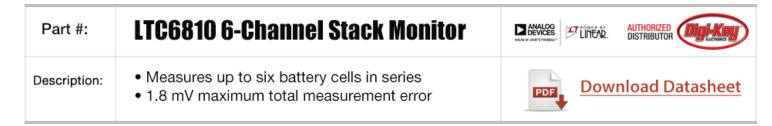

# **EEVblog Electronics Community Forum**

A Free & Open Forum For Electronics Enthusiasts & Professionals

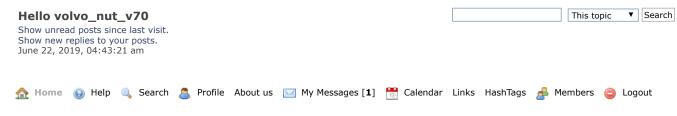

EEVblog Electronics Community Forum » Products » Test Equipment » MDO3000 hacking

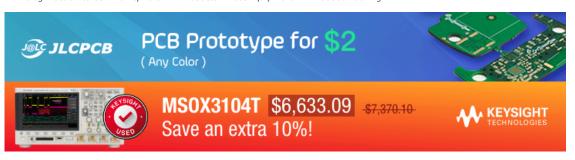

Pages: 1 2 3 4 5 6 7 [All] Go Down REPLY NOTIFY MARK UNREAD SEND THIS TOPIC PRINT SEARCH

Author

Topic: MDO3000 hacking (Read 56198 times)

volvo\_nut\_v70 and 1 Guest are viewing this topic.

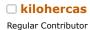

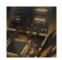

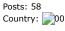

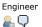

MDO3000 hacking « on: July 22, 2014, 03:44:44 am »

assumption was so wrong.

Today is a good day, i get my MDO3104 oscilloscope with AFG, SA, and MSO options. Based on my experience with MSO2000 i thought that MDO3000 will use simple 24C04 EEPROM. But this

So first step was to take my hacked DPO2EMBD module, and write MDO3EMBD code. And what do you know, MDO3000 will recognize that i have option installed, but i can't move my license to scope, so i could apply another one. That was very strange. Since i have original MDO3000x series app modules, i simply dissemble it, and was expecting simple EEPROM, but no! It get very strange tek part number. I was trying to read it with STM32F429, but it was unresponsive ( 24C04 will have 0xA0 address ).

Next step , i soldered SDA, and SCL, and ground, so i could probe while MDO3104 will check eeprom. And what do you know, address is 0x8C. I google it, and is is very fancy protected EEPROM from Atmel, with advanced security options :-(

- · Secure authentication and validation device
- Integrated capability for both Host and Client operations
- Superior SHA-256 Hash algorithm with Message Authentication Code (MAC) and Hash-Based Message Authentication Code (HMAC) options
- Best-in-class, 256-bit key length; storage for up to 16 keys
- Guaranteed unique 72-bit serial number
- Internal, high-quality Random Number Generator (RNG)
- 4.5Kb EEPROM for keys and data
- 512 OTP (One Time Programmable) bits for fixed information
- Multiple I/O options
- High-Speed, Single-Wire Interface
- 1MHz I2C interface

« previous next »

Quote

Say Thanks

### Part number ATSHA204

« Last Edit: July 25, 2014, 04:58:51 am by kilohercas »

« Reply #1 on: July 23, 2014, 07:08:45 am »

« Reply #2 on: July 23, 2014, 07:41:25 am »

Quote from: abyrvalg on July 23, 2014, 07:08:45 am

Re: MDO3000 hacking

Report to moderator Logged

Reply

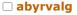

Frequent Contributor

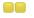

Posts: 350 Country:

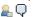

A quick look into MDO3k firmware update package (outer .img is Linux EXT3 image file - use any EXT3 tool, inner filesystem.img file is SquashFS image - use 7-zip) reveals many interesting things: /usr 1/local/bin/scopeApp.imx6 is an unstripped ELF executable (all debug info like functions/vars names is there), there are functions like cmdSet\_Cfg\_fixedLicenseKey, there are some AES keys used to decrypt those LicenseKeys 😣

A quick look into MDO3k firmware update package (outer .img is Linux EXT3 image file - use any EXT3 tool, inner filesystem.img file is SquashFS image - use 7-zip) reveals many interesting things: /usr\_1/local/bin/scopeApp.imx6 is an

unstripped ELF executable (all debug info like functions/vars names is there), there are functions like cmdSet\_Cfg\_fixedLicenseKey, there are some AES keys used to decrypt those LicenseKeys

Report to moderator Logged

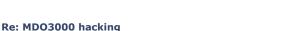

I am no windows or Linux programmer, i don't know any of this stuff (4)

Sav Thanks Reply

Sav Thanks

Quote

Quote

# kilohercas

Regular Contributor

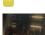

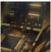

Country: 00

Engineer

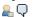

# □ tinhead

Super Contributor

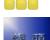

Posts: 1864 Country: 300

💂 🚱 🖵

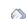

### Re: MDO3000 hacking

Re: MDO3000 hacking

« Reply #3 on: July 23, 2014, 08:35:45 am »

Say Thanks

Report to moderator Logged

Quote

Reply

Quote from: abyrvalg on July 23, 2014, 07:08:45 am

A quick look into MDO3k firmware update package

actually they all (DPO/MSO 2000,3000,4000 x/B, GPIB-USB, more?) Linux based, sure different µC and FPGAs (if any) but executables are always with debug informations and fw contains lot of "tools".

Report to moderator Logged

Quote

I don't want to be human! I want to see gamma rays, I want to hear X-rays, and I want to smell dark matter ... I want to reach out with something other than these prehensile paws and feel the solar wind of a supernova flowing over

Just because a chip has a load of security features, it doesn't necessarily mean they're all used, or

# ■ mikeselectricstuff

Super Contributor

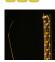

Posts: 11874 Country:

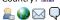

### abyrvalg

Frequent Contributor

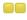

Posts: 350

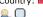

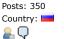

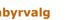

Re: MDO3000 hacking

Day Job: Mostly LEDs

« Reply #5 on: July 23, 2014, 04:01:21 pm »

« Reply #4 on: July 23, 2014, 09:02:45 am »

used effectively - it's always worth a closer look....

Youtube channel: Taking wierd stuff apart. Very apart.

Mike's Electric Stuff: High voltage, vintage electronics etc.

Say Thanks

Say Thanks

Reply

Report to moderator Logged

Quote

There is enough data inside the scopeApp to talk to ATSHA chip (there are even some keys to initialize a blank module), but it still requires lots of work to implement the protocol/crypto stuff. I would choose straight attacking the option keys check algo instead - this can be even easier. Quick disassembly suggests something like

OptionKeyString=base64encode(AES({InstrumentId,OptionsMask,CRC})) with AES key hardcoded and clearly seen. Does anybody have a working option key sample to try decryption?

Report to moderator to logged

### □ kilohercas

Regular Contributor

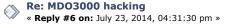

Say Thanks

Reply

Quote

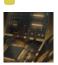

Country: 00

Engineer <u>\_</u> Q

# abyrvalg

Frequent Contributor

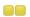

Posts: 350 Country:

💂 📿

Quote from: abyrvalg on July 23, 2014, 04:01:21 pm

Does anybody have a working option key sample to try decryption?

I have MDO3PWR module. I can transfer license to scope, and after that, I can do what ever I whant with this module. Data should be the same, only part of data will indicate, that license is transferred.

Report to moderator Logged

Re: MDO3000 hacking

« Reply #7 on: July 23, 2014, 09:27:11 pm »

Say Thanks

Reply

Quote

No, I mean different thing: there is some menu to enter an "option key" into the scope (look for "Please enter a valid option key by using the screen controls or a USB keyboard" text) to enable additional features:

Code: [Select]

Aerospace serial bus Audio serial bus kev Automotive serial bus Full Automotive serial bus Computer serial bus Embedded serial bus Ethernet serial bus FlexRay serial bus USB serial bus Limit/Mask test Power analysis RF triagering HD and Custom Video Calibration bit for manufacturing test Beta release Internal demo unit

It should be possible to calculate these keys "at home" (symmetric cryptography there, no unknown RSA keys as in Agilent 2k/3k)

Report to moderator Logged

# □ kilohercas

Regular Contributor

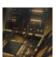

Posts: 58 Country: 00

Engineer <u>...</u> Q

Re: MDO3000 hacking

« Reply #8 on: July 23, 2014, 09:58:35 pm »

Sav Thanks

Reply

Quote

Quote from: abyrvalg on July 23, 2014, 09:27:11 pm

No, I mean different thing: there is some menu to enter an "option key" into the scope (look for "Please enter a valid option key by using the screen controls or a USB keyboard" text) to enable It should be possible to calculate these keys "at home" (symmetric cryptography there, no unknown RSA keys as in Agilent 2k/3k)

i could give example related to my serial number and Digital Voltmeter option that is free, and yes, it is enabled by code. But i don't know will all functions will work this way, since application modules is usually needed for activating bus decode and so on. same for logic analyzer, spectrum analyzer, and AFG and yes, i have them all ( because why do they bother to make application module upgrade via eeprom, if they could generate code like Agilent, ok for DM option is obvious, only code for single scope, but bus decode and triggers could be used between different scopes, only tric is not at the same time.)

Report to moderator Logged

# abyrvalg

Frequent Contributor

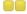

Posts: 350 Country:

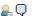

□ Carrington

Super Contributor

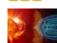

Re: MDO3000 hacking

« Reply #9 on: July 24, 2014, 09:18:49 am »

Say Thanks

Reply

Quote

I've just, ehm, found this link

http://rghost.ru/download/57060583/0486bdb3f37075a5e1bb5ef3017f9218eb7c0e67/mdo3kgen.zip

in a pastebin entry that had self-destructed on Ctrl-C (

Report to moderator Logged

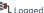

Re: MDO3000 hacking

« Reply #10 on: July 24, 2014, 09:39:28 am »

Sav Thanks

Reply

Quote

Quote from: abyrvalg on July 24, 2014, 09:18:49 am

I've just, ehm, found this link

http://rghost.ru/download/57060583/0486bdb3f37075a5e1bb5ef3017f9218eb7c0e67/mdo3kgen.zip in a pastebin entry

that had self-destructed on Ctrl-C

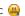

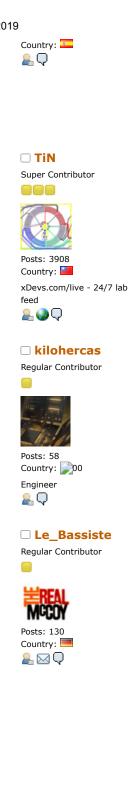

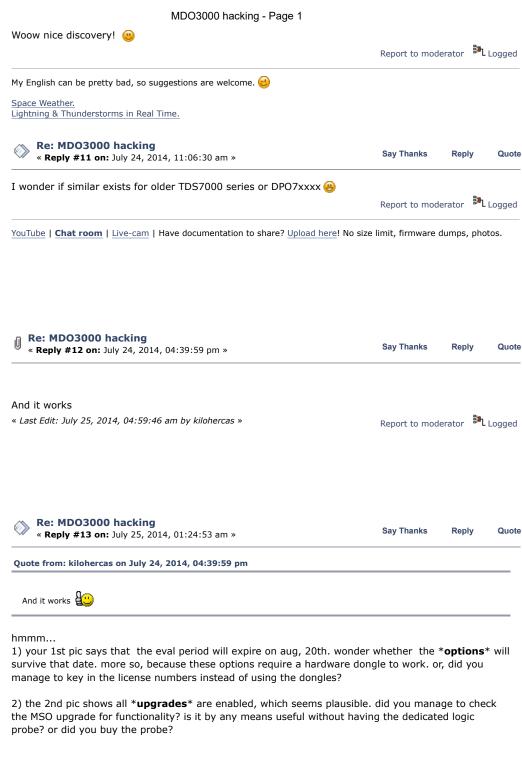

cheers!

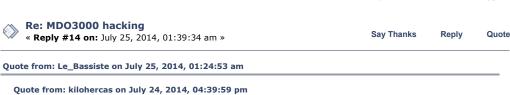

Report to moderator

And it works

1) your 1st pic says that the eval period will expire on aug, 20th. wonder whether the \*options\* will survive that date. more so, because these options require a hardware dongle to work. or, did you manage to key in the license numbers instead of using the dongles?

■ mikeselectricstuff

Super Contributor

Posts: 11874 Country: 🖺 🚱 🖂 🖵 Is that maybe just showing that any options with a "!" next to them are temporary?

Report to moderator Logged

Quote

Youtube channel: Taking wierd stuff apart. Very apart. Mike's Electric Stuff: High voltage, vintage electronics etc. Day Job: Mostly LEDs

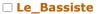

Regular Contributor

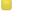

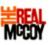

Posts: 130 Country:

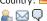

# kilohercas

Regular Contributor

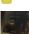

<u>...</u> Q

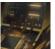

Posts: 58 Country: 00 Engineer

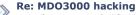

« Reply #15 on: July 25, 2014, 03:40:07 am »

Say Thanks

yes, the exclamation mark at the bottom is meant to be an explanantion for exclamation marks that may exist at the beginning of the lines in the options list (at least so on MSO20xx scopes). i wouldn't take the absence of the exclamation marks as a proof of the hack to work properly, though.

Report to moderator Logged

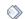

#### Re: MDO3000 hacking

« Reply #16 on: July 25, 2014, 04:25:41 am »

Say Thanks

Reply

Quote

Since scope is new, out of the box, it has trial period for all modules. It will show exclamation mark to modules that are not installed, but enabled by trial mode. Since i hacked all of them, it still shows that i have some trial time left, but all modules already enabled, so it can't show exclamation mark 🐽

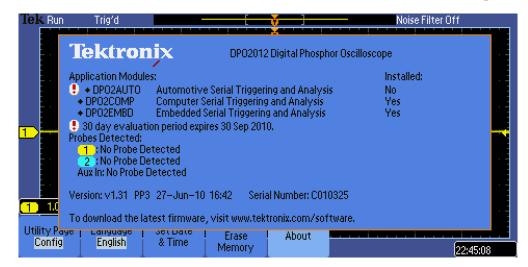

Just example from some forum, exclamation mark is showing not installed, but active trial decode options

For MSO, you can make cable yourself, is similar to PCI connector, and it use 16 micro coax cables to end probes, so you could solder just some wires, it will work, since only one bit of resolution.

Report to moderator

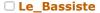

Regular Contributor

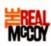

Posts: 130 Country:

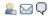

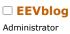

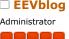

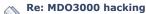

« Reply #17 on: July 25, 2014, 06:51:00 pm »

Say Thanks

Reply

Quote

thx for clarifying kilohercas, especially on the logic probe connector.

Report to moderator Logged

Re: MDO3000 hacking

« Reply #18 on: July 25, 2014, 07:53:16 pm »

Say Thanks

Reply

Quote

Quote from: abyrvalg on July 24, 2014, 09:18:49 am

I've just, ehm, found this link

### MDO3000 hacking - Page 1

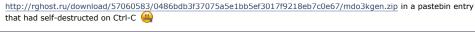

Quote

🖺 🧼 🖂 📿

Country:

That was quick?

Logged

Quote

□ tinhead

Super Contributor

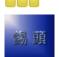

Posts: 1864 Country: 00

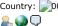

Re: MDO3000 hacking

« Reply #19 on: July 25, 2014, 08:52:09 pm »

Access to the file is restricted: copyright violation.

copyright violation? the keygenerator has been NOT developed by Tektronix, so how can they claim

Say Thanks

The AES key and option keys/values are in clear text visible, there is no need to "reverse" anything, therefore nothing

what one could "protect with anti-reverse copyright" whatsoever crap.

It is funny that Tektronix is veeeeery slow when goes to GPL violation or GPL source publishing, but that fast to claim

copyright on code that they haven't developed. There are keygen sources inside, not a single line belongs to Tektronix.

src.zip (6.87 kB - downloaded 2271 times.)

« Last Edit: July 26, 2014, 04:26:52 am by tinhead »

Report to moderator

I don't want to be human! I want to see gamma rays, I want to hear X-rays, and I want to smell dark matter ...

I want to reach out with something other than these prehensile paws and feel the solar wind of a supernova flowing over

### □ HAMERMAN409

Newbie

Posts: 4

<u>...</u> Q

Re: MDO3000 hacking

« Reply #20 on: October 29, 2014, 12:48:04 am »

Sav Thanks

Reply

Quote

From readme2.txt in the src.zip file:

Use validate.exe to extract options lists from option keys you have Example: validate.exe 9R66P-69MNQ-7EPRD-PHSQ6-W9DDY-B

Not fully understanding this - seems like "validate.exe" and "gen.exe" are tools you would run on a PC. How would "validate.exe" be able to get data from option keys? Is this assuming the scope is connected to the PC?

Report to moderator

Logged

□ es

Contributor

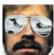

Country: 🚇 🖵

Re: MDO3000 hacking

« Reply #21 on: October 29, 2014, 08:48:54 am »

Sav Thanks

Reply

Quote

You need to have Python installed on your PC.

Skip the validate.py step, it's unnecessary.

On your PC, use gen.py with, as arguments, your scope model and serial number along with the wanted bandwidth and options.

python gen.py <model> <serial> <bandwidth> <options>

Report to moderator

□ tmbinc

Regular Contributor

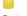

Posts: 172

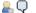

Re: MDO3000 hacking

« Reply #22 on: October 29, 2014, 10:47:52 am »

Sav Thanks

Quote

Oh, so they finally switched to the AES version now? They've been using their custom "SSC" crapto up until recently.

But - since when did the eevblog forum became a keygen exchange platform?

I think it's one thing to hack around crippled hardware and restore functionality that's existing in hardware, but I distinctively feel that distributing tools that are enabling software features that usually sell for \$\$\$ is not ... right. This may not be a popular opinion, I apologize.

This is not an issue of copyright. It's a matter of publicly supporting and encouraging the usage of unlicensed software. For me that crosses an (admittedly fuzzy) line.

Report to moderator Logged

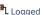

Quote

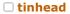

Super Contributor

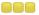

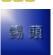

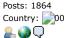

## Re: MDO3000 hacking

« Reply #23 on: October 29, 2014, 06:58:11 pm »

Sav Thanks

Reply

Quote from: tmbinc on October 29, 2014, 10:47:52 am

But - since when did the eevblog forum became a keygen exchange platform?

it's not and it will never be. The attached python script is example script of how something can be

it does not use any Tektronix code or what so ever. It does not have keygen look&feel, etc. When i publish

a security hole somewhere, and validation script, then that didn't means that i posted trojan horse, here is similar.

Quote from: tmbinc on October 29, 2014, 10:47:52 am

This is not an issue of copyright.

right

Quote from: tmbinc on October 29, 2014, 10:47:52 am

It's a matter of publicly supporting and encouraging the usage of unlicensed software.

i think Dave mentioned many times how he think about crippled functions, this is not that the python script will

enable "Tektronix serial decoding module" on an e.g. Lecroy (that would be unlicensed), it will only

already on my Tektronix and what i already paid for.

Report to moderator Logged

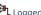

Quote

I don't want to be human! I want to see gamma rays, I want to hear X-rays, and I want to smell dark matter ...

I want to reach out with something other than these prehensile paws and feel the solar wind of a supernova flowing over me.

## □ tmbinc

Regular Contributor

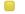

Posts: 172

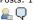

# Ah, you paid for the serial decoding feature?

Re: MDO3000 hacking

Nevermind then. I thought this script enabled features which were not initially enabled (i.e. you didn't pay for). My bad.

Report to moderator Logged

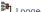

### tinhead

Super Contributor

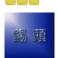

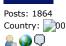

# Re: MDO3000 hacking

« Reply #25 on: October 29, 2014, 09:49:16 pm »

« Reply #24 on: October 29, 2014, 08:53:16 pm »

Say Thanks

Say Thanks

Reply Quote

Renly

Quote from: tmbinc on October 29, 2014, 08:53:16 pm

My bad.

no problem

Ouote from: tmbinc on October 29, 2014, 08:53:16 pm

Ah, you paid for the serial decoding feature?

Nevermind then. I thought this script enabled features which were not initially enabled (i.e. you didn't pay for).

yes id did, i paid for what the engineer designed an DSO with all the features enabled. What later has been done by

some marketing people, honestly i don't care about. It is not that i'm changing something, nor installing something,

all i'm doing is to remove "marketing-sticker" from engineering tool 🝯

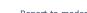

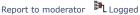

I don't want to be human! I want to see gamma rays, I want to hear X-rays, and I want to smell dark matter ... I want to reach out with something other than these prehensile paws and feel the solar wind of a supernova flowing over me.

### □ trevwhite

Frequent Contributor

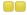

Posts: 764 Country:

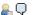

es

Contributor

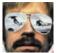

Country: <u>...</u> 💭

# Re: MDO3000 hacking

« Reply #26 on: October 29, 2014, 11:38:27 pm »

Say Thanks

Reply

So can I ask and I do not have one so more just curious to understand what is going on in this thread but have these scopes now been hacked to upgrade bandwidth?

Report to moderator Logged

Quote

Quote

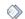

Re: MDO3000 hacking

« Reply #27 on: October 30, 2014, 05:11:45 am »

Say Thanks

Reply

I really don't want to start a philosophical debate but I can't resist to answer.

Quote from: tmbinc on October 29, 2014, 10:47:52 am

But - since when did the eevblog forum became a keygen exchange platform?

For manufacturers the bottom line is theoretical loss of revenues. It's clear that the EEVBlog forum has generated a lot of business for Rigol, FLIR and others by popularizing theses hacks.

Quote from: tmbinc on October 29, 2014, 10:47:52 am

I think it's one thing to hack around crippled hardware and restore functionality that's existing in hardware

You seem to make a distinction between hardware and software features, I wouldn't. Hardware is backed by software and vice-versa. It's all come down to disabled features in crippleware that are enabled back by the rightful owner of the product.

Quote from: tmbinc on October 29, 2014, 10:47:52 am

I distinctively feel that distributing tools that are enabling software features that usually sell for \$\$\$ is not ... right.

Considering your work on the FLIR E4, I find your position is arguable in this case. One could argue that it's not "right" to get an E8 when you pay for a E4.

Quote from: tmbinc on October 29, 2014, 10:47:52 am

For me that crosses an (admittedly fuzzy) line.

For me, the line not to cross would be to sell these hacks/upgrades for profit. In the end, each have to decide for himself what is fair.

I favour hackable products, in my case I bought a \$4000 scope from Tek and a \$1000 E4 from FLIR that I wouldn't have bought otherwise. That will be followed by further business for Tek such as probes, accessories, etc.

Report to moderator Logged

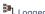

Quote

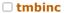

Regular Contributor

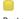

Posts: 172

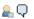

Re: MDO3000 hacking

« Reply #28 on: October 30, 2014, 07:59:53 am »

If selling a more capable device for less money will make more financial gain (vs. revenue), then it's up to the vendor to do so. We don't have any sales numbers, we did not do the market research other than a poll in a forum full of hacker engineers, and really, it's not our choise to make. Raising the opinion that the vendor would be better off in making their products cheaper is a valid opinion, but does not justify taking "intellectual property" (do I really have to use this word?) and making it free for everybody to use.

I feel there is a distinction between a feature initially was available, and that the vendor then crippled (forced downsampling, bandwidth limitations, noise overlay, memory depth limitations), and between features that had been developed for the sole purpose of selling them (like protocol decoders). The protocol decoders didn't came for free - Tek invested money to develop those only \_because\_ their "marketing" (wouldn't it rather be sales?) department told them that there's a market for those.

If you look carefully at my E4 hack, they will enable the updated resolution and disable the noise generator, but will not enable the other "improvements" for E8.

■ Motelec

Newbie Posts: 3

<u>₽</u> 🖂 🗘

□ mk\_

Posts: 164
Country:

Spikee

Posts: 568

Country:

💂 🖂 🗘

■ Motelec

Newbie
Posts: 3

<u>₽</u> 🖂 🗘

□ Spikee

Posts: 568

Country:

🖳 🖂 🗘

□ mk\_

Posts: 164 Country:

Regular Contributor

Frequent Contributor

Frequent Contributor

<u></u> Q

Regular Contributor

I apologize again for my unpopular opinion, and I agree that we should not start a philosophical debate here.

All I want to avoid is giving Tektronix more reasons to actually strip out functionality, and making it harder to obtain firmware upgrades. (For example, they could chose to only let you download after you registered - would THAT be really helpful? It's already hard to get OS reinstallation images, why do you want to make it hard to get actual firmware?)

After all, I \_do\_ enjoy the additional features very well. But there's a difference between doing this privately and publishing this. It will just provoke a reaction, which - imho - would be well-deserved and should not surprise anyone.

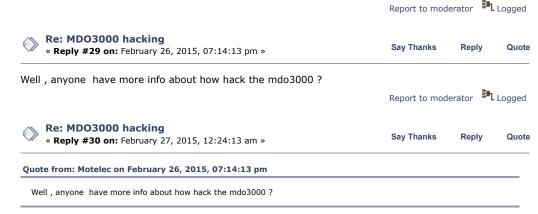

you can find all related informations and urls here on eevblog. And yes, that phyton-stuff worked fine.

Report to moderator Logged

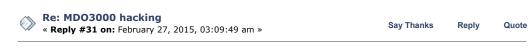

So... if one buys the TEKTRONIX MDO3014 OSCILLOSCOPE, 4CH, 100MHZ, SPEC ANALYSER and uses the keys than he/she as a full option scope with the 3Ghz spectrum analyzer and all digital protocol analyzers including 300/400/500Mhz bandwidth?

I'have been looking for a spectrum analyzer and a better scope (upgrade from Rigol DS-2072) for a while  $\dots$ 

Rigol products are ... ok but not as good as Keysight? / tek
Also the models I need/want are way out of my price range ...

« Last Edit: February 27, 2015, 03:14:21 am by Spikee » Report to moderator

Freelance electronics design service, Small batch assembly, Firmware / WEB / APP development. In Shenzhen China

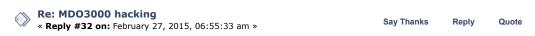

Yes i know , but i have some questions , How you can enter the key ? in what part of the menu ? The another question is if you have a MDO3014 can be upgraded to AFG by key also ? or only applies to bus options line usb , can etc... ?

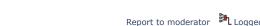

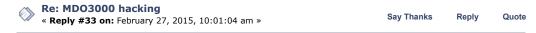

In the MDO3000 documentation somewhere down is shows which option can be unlocked and which can't.

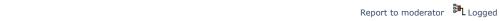

Freelance electronics design service, Small batch assembly, Firmware / WEB / APP development. In Shenzhen China

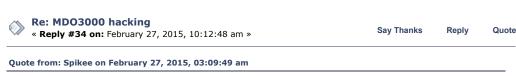

So... if one buys the TEKTRONIX MDO3014 OSCILLOSCOPE, 4CH, 100MHZ, SPEC ANALYSER and uses the keys than he/she as a full option scope with the 3Ghz spectrum analyzer and all digital protocol analyzers including 300/400/500Mhz

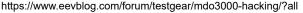

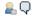

handwidth?

I repeat: yes.

Read the MDO3000-related threads here on eevblog. Take care for the attachments in these threads

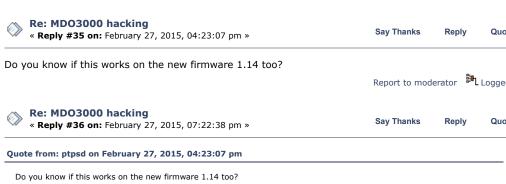

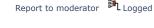

Say Thanks

Reply

Quote

Report to moderator Logged

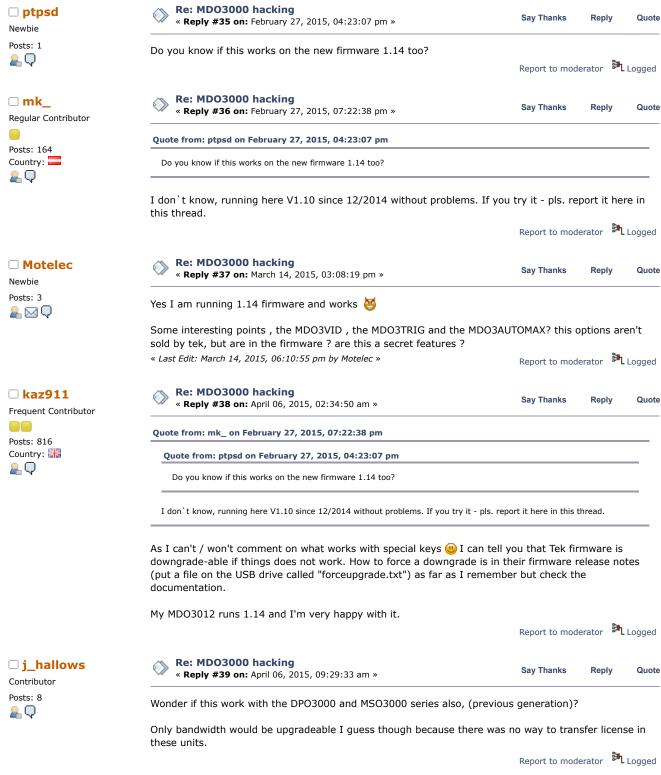

□ Lunasix

Regular Contributor

Re: MDO3000 hacking

« **Reply #40 on:** April 06, 2015, 07:11:12 pm »

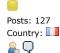

# blacknoise

Contributor

Posts: 31

Country:

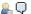

For MSO/DPO 2000, 3000 and 4000, I have tested with eeprom containing the name of function, and it works! And with last software version of 3000 and 4000 series (which contains new functions), you don't need to leave the key in the scope.

Report to moderator Logged

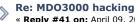

« Reply #41 on: April 09, 2015, 09:42:23 am »

Sav Thanks

Reply

Quote

Quote from: mk\_ on February 27, 2015, 10:12:48 am

Quote from: Spikee on February 27, 2015, 03:09:49 am

So... if one buys the TEKTRONIX MDO3014 OSCILLOSCOPE, 4CH, 100MHZ, SPEC ANALYSER and uses the keys than he/she as a full option scope with the 3Ghz spectrum analyzer and all digital protocol analyzers including 300/400/500Mhz bandwidth ?

I repeat: yes.

Read the MDO3000-related threads here on eevblog. Take care for the attachments in these threads

Again (a BIG SORRY, if i'm wrong!): are the MDO3 (not: MSO) options really supported by the keygen?

When i add the options "MDO3AFG", "MDO3MSO", "MDO3SA" and/or "MDO3SEC to the "gen.exe" commandline, the keygen responds: "Unknown option".

And i think this feasible, as no MDO[3xxx] option is mentioned in the python files or the readme of the keygen package.

Many thanks for any enlightenment!

Kind regards

Logged Report to moderator

## abyrvalg

Frequent Contributor

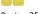

Posts: 350 Country:

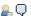

### □ blacknoise

Contributor

Posts: 31 Country:

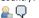

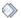

Re: MDO3000 hacking

« Reply #42 on: April 10, 2015, 08:17:05 pm »

Say Thanks

Reply

Quote

blacknoise, just drop "MDO3" prefix, use AFG, MSO, SA, SEC. These are just symbolic names used in gen.py to assemble a binary mask which goes to the scope inside a key. No names in the keys.

Report to moderator Logged

## Re: MDO3000 hacking

« Reply #43 on: April 10, 2015, 10:29:17 pm »

Say Thanks

Reply

Quote

Quote from: abyrvalg on April 10, 2015, 08:17:05 pm

blacknoise, just drop "MDO3" prefix, use AFG, MSO, SA, SEC. These are just symbolic names used in gen.py to assemble a binary mask which goes to the scope inside a key. No names in the keys

Hi abyrvalg,

MANY thanks for teaching a blind fool a new trick!

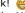

I only tried the "combined" option key names (like MDO3AFD) as i found them in the scopes datasheet...

Now i used a small batch file to try different combinations. For example:

### Code: [Select]

call valkev.bat del valkey.bat

@echo off c1s gen.exe MDO3012 C123456 1GHz AFG MSO PWR SA SEC TRIG USB VID > mykey.txt echo. echo Kev value: echo. type mykey.txt echo. echo.|set /p =validate.exe > valkev.bat type mykey.txt >> valkey.bat echo.

...and checked the generated keys with "validate.exe" (i still do not own a MDO3xxx). Regarding the batch files output:

Code: [Select] Key value: ON5K1-B78ZD-W8F76-X4HS7-TE3XC-A This key is for UID: 1F 11 70 64 23 3B Key is valid, active options: 1GHz 1GHz bandwidth SEC Security lockout USB USB serial bus Arbitrary Function Generator AFG MSO Mixed Signal Oscilloscope Spectrum analyzer maximum input frequency PWR Power analysis HD and Custom Video VID TRIG RF triggering

...everything ist ok.

Report to moderator Logged

### □ TopLoser

Supporter

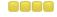

Posts: 1840 Country:

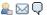

### SeanB

Super Contributor

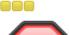

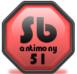

Posts: 15054 Country: 🔀

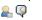

### □ TopLoser

Supporter

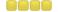

Posts: 1840 Country:

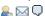

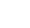

### Re: MDO3000 hacking

« Reply #44 on: April 13, 2015, 09:10:24 pm »

Sav Thanks

Reply Quote

Wow, that worked remarkably well on my £1700 RS pricing cockup MDO3104 that just arrived...

Just make sure you use uppercase for the model number and serial number (MDO3104 C123456 for example) otherwise you get a key that seems ok but doesn't get recognised.

Report to moderator Logged

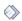

### Re: MDO3000 hacking

« Reply #45 on: April 14, 2015, 05:48:17 am »

Say Thanks

Quote Reply

At least there you definitely got a bargain Ian. Now you can afford the probes for channel 2 as well.

Report to moderator Logged

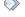

### Re: MDO3000 hacking

« Reply #46 on: April 14, 2015, 06:07:33 am »

Sav Thanks

Reply Quote

Quote from: SeanB on April 14, 2015, 05:48:17 am

At least there you definitely got a bargain Ian. Now you can afford the probes for channel 2 as well.

I hope it was a bargain, I bought 3 of them before they 'discontinued' the special offer!!

Good thing about buying the 1GHz version is that it comes with 4 x 1GHz probes as standard. Those things have a list price of £723 EACH ffs!!

http://uk.farnell.com/tektronix/tpp1000/passive-probe-1ghz/dp/1856713? ost=TPP1000&categoryId=700000037505

Report to moderator Logged

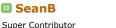

Re: MDO3000 hacking « Reply #47 on: April 14, 2015, 06:35:11 am »

Say Thanks

Reply

Quote

Bet RS is not happy with you, you probably cost them the profit for a week. Wonder if there is suddenly a vacancy on the web side......

Report to moderator Logged

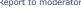

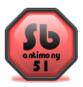

Posts: 15054 Country: 💂 🦃

### □ TopLoser

Supporter

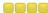

Posts: 1840 Country:

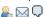

**666** 

Newbie

Posts: 1

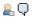

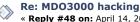

« Reply #48 on: April 14, 2015, 07:07:23 am »

Say Thanks

Reply

Thought about asking Farnell to price match, can't imagine that would have ended well though! I did get to know Farnells 'buy in' price for them though, there's not a lot of profit even when they sell them at £9,600...

Report to moderator Logged

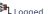

Quote

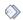

# Re: MDO3000 hacking

« Reply #49 on: April 26, 2015, 09:06:44 pm »

Say Thanks

Reply

Quote

Hi, my first post here.

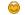

I am confused with options of :

xxxMHz bandwidth

Upgrade bandwidth from xxxMHz to xxxMHz

What are the difference?

And from the manual ("1 GHz upgrades require Tek Service installation and option IFC...", on page 15) and also the following video at 2:10 to 2:30

https://www.youtube.com/watch?t=130&v=VFX47ZGOn\_o

The 1GHz option needs to send to service centre for hardware change. And MDO3000 max bandwidth is 1GHz, so what is the meaning of 2GHz option for the key?

And can the key be changed or removed?

Report to moderator Logged

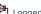

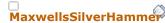

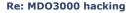

« Reply #50 on: April 30, 2015, 07:44:51 am »

Say Thanks

Quote

# Quote from: 666 on April 26, 2015, 09:06:44 pm Hi, my first post here.

Posts: 8

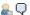

Contributor

I am confused with options of :

xxxMHz bandwidth

Upgrade bandwidth from xxxMHz to xxxMHz

What are the difference?

And from the manual ("1 GHz upgrades require Tek Service installation and option IFC...", on page 15) and also the following video at 2:10 to 2:30

https://www.youtube.com/watch?t=130&v=VFX47ZGOn\_o

The 1GHz option needs to send to service centre for hardware change. And MDO3000 max bandwidth is 1GHz, so what is the meaning of 2GHz option for the key?

And can the key be changed or removed?

Yes, that is correct on some models, for example the 100MHz 3000 model is upgradeable to 500MHz. Beyond this you need to send it in for a hardware upgrade to get 1GHz.

Yes, you can downgrade based on the options you select.

Report to moderator Logged

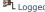

☐ klaus11

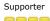

Re: MDO3000 hacking

« Reply #51 on: April 30, 2015, 03:12:50 pm »

Say Thanks

Reply

Quote

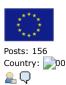

According to data sheet no distinction between models, if the instrument is less than 1GHz must go through SC.Upgrade 500MHz 2.5GS/s 🥮

"Instrument bandwidth can be upgreded on any MD03000 Series product after initial purchase. Each upgrede product inaeases

analog bandwidlh and spaclrum analyzer frequency renga. Bandwidlh upgredes are purchased basad

the combination of lhe current bandwidth and the desired bandwidth. Bandwidth upgrede products include new analog probes if applicable. Software oplion key products depend on inslrument model and serial number combination. Bandwidth upgredes up to 500 MHz can be performed in the field, while upgrades to 1GHz requireinstallation at a Tektronix service center."

Report to moderator Logged

HP3458A, HP3245a, Keithley 2000, Fluke 87V, Rigol DP832, TEK TDS5052B, HP33120A

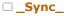

Contributor Posts: 13

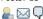

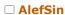

Newbie

Posts: 1

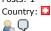

Re: MDO3000 hacking

« Reply #52 on: May 18, 2015, 01:19:03 am »

Say Thanks Reply Quote

Did somebody look at how to activate the debug console?

There is evidence that you can activate one through GPIB. Also there seems to be a physical serial port hidden inside the unit, I suppose they are on the IDC headers. I think there is still a bit more to explore in those scopes....

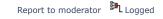

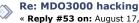

« Reply #53 on: August 17, 2015, 08:16:13 pm »

Say Thanks Quote Reply

Hi,

I found some good promotions for MDO3014 on few websites. So to be clear, all I need is the python script plus the procedure documented here to enter the key?

http://www.tek.com/worldwide-page/how-install-and-access-dvm-option-your-mdo3000-seriesproduct

If yes, then all I need is a set of 500 MHz probes @

« Reply #54 on: August 17, 2015, 08:22:32 pm »

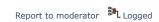

## □ TopLoser

Supporter

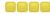

Posts: 1840 Country:

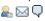

# Howardlong

Super Contributor

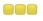

Posts: 4564 Country:

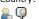

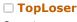

Supporter

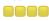

Posts: 1840 Country:

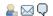

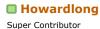

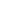

Re: MDO3000 hacking

« Reply #56 on: September 14, 2015, 05:57:26 am »

Fraser/Aurora and get it xrayed to confirm what's lurking inside?

Sav Thanks

Quote

Yes, very quick and simple. Plug in a USB keyboard to make it even easier because the generated key is quite long!

Report to moderator Logged

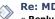

Re: MDO3000 hacking

Re: MDO3000 hacking

Re: MDO3000 hacking

« Reply #55 on: September 14, 2015, 05:44:42 am »

Say Thanks

Reply

Quote

Is anyone aware of the hardware makeup of the LA probe option (MDO3MSO) on this scope?

For example. is it active, or a passive solution similar to the Agilent/Keysight 54620-61601 pods? The loading looks almost identical (100k//8pF) if that's anything to go by, but I fear that's seems to be a semi-standard LA probe loading specification.

Report to moderator Logged

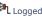

Say Thanks

Quote

It's the connector that seems to be the main problem, very deeply recessed. Send one to

Report to moderator Logged

Say Thanks

Reply

Quote

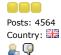

### □ TopLoser

Supporter

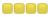

Posts: 1840 Country:

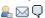

# □ TopLoser

Supporter

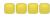

Posts: 1840 Country:

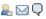

# Howardlong

Super Contributor

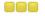

Posts: 4564 Country:

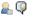

# □ TopLoser

Supporter

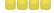

Posts: 1840 Country:

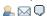

It looks like the option is a liberation stick plus a P6316 probe. If that's the case, the probe on its own is 1/3 the price of the liberation stick plus probe option.

Report to moderator Logged

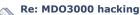

« Reply #58 on: September 14, 2015, 08:25:45 am »

Sav Thanks

Reply

Quote

You can buy the probe on its own? That's interesting... please confirm if you manage to order one.

Report to moderator Logged

# Re: MDO3000 hacking

« Reply #59 on: September 14, 2015, 08:30:28 am »

Say Thanks

Reply

Quote

I've bought a few new ones for £300 ish from Farnell, they didn't come with anything other than the probe and grabbers.

Report to moderator Logged

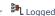

# Re: MDO3000 hacking

« Reply #60 on: September 14, 2015, 08:36:02 am »

Say Thanks

Reply

Quote

Quote from: TopLoser on September 14, 2015, 08:30:28 am

I've bought a few new ones for £300 ish from Farnell, they didn't come with anything other than the probe and grabbers.

That was where I looked for pricing between the MDO3MSO and just the P6316, I am sure a man of your position is able to organise a reasonable discount anyway ;-)

Report to moderator Logged

# Re: MDO3000 hacking

« Reply #61 on: September 14, 2015, 08:46:12 am »

Sav Thanks

Reply

Quote

Quote from: Howardlong on September 14, 2015, 08:36:02 am

### Quote from: TopLoser on September 14, 2015, 08:30:28 am

I've bought a few new ones for £300 ish from Farnell, they didn't come with anything other than the probe and grabbers.

That was where I looked for pricing between the MDO3MSO and just the P6316, I am sure a man of your position is able to organise a reasonable discount anyway ;-)

I felt like I was being anally raped paying almost punter prices! Send me a pm if you can't get a discount elsewhere.

I haven't decided to get the scope yet! Farnell out of stock of the MDO3014 for a couple of months it

Report to moderator Logged

Quote

# Howardlong

Super Contributor

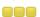

Posts: 4564 Country:

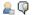

# Re: MDO3000 hacking

would appear.

Re: MDO3000 hacking

Report to moderator

Logged

nctnico

Super Contributor

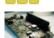

Posts: 16831

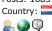

« Reply #63 on: September 14, 2015, 10:25:24 am »

« Reply #62 on: September 14, 2015, 09:16:51 am »

Say Thanks

Sav Thanks

Reply

Reply

Quote

I don't see how the MDO3000 can match up with the Agilent MSO7104 you have. 🞽

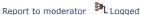

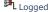

There are small lies, big lies and then there is what is on the screen of your oscilloscope.

It's not like I need another scope, but that hasn't stopped me before.

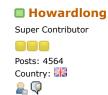

Re: MDO3000 hacking « Reply #64 on: September 28, 2015, 04:49:20 am »

Say Thanks

Reply

Quote

I took a P6316 MSO/LA probe apart this afternoon. This is a 16 channel probe designed to work with a number of Tek MSO/MDOs, including the MDO3000 with the MSO option. It can be purchased either with the appropriate option or on its own separately from the MSO option.

http://www.farnell.com/datasheets/1797423.pdf

In the short space of time I've used it on the MDO3000, there are pros and cons.

On the plus side, the cable has colour coded pins adhering to the resistor colour code with just tiny ring clips on each probe end, rather than larger markings sometimes used which get in the way when probing closely spaced and/or dense connections. The 10Mpts is pretty good, I was looking at > 22,000 frame listing of 16 bytes of 50MHz SPI earlier today.

On the negative side, the length of the probe leads isn't great if you operate the scope above your monitor rather than on the bench as I do, it's a choice of either having the cable get in the way in front of the monitor, or try to dress it around the side but then the DUT is placed a bit inconveniently. The sample rate on the digital side on the MDO3000 is marginal for me, at 500MSa/s, occasionally I do look at clock rates just beyond 200MHz in the digital domain. Most irritating is the sluggishness of the scope particularly when dealing with long record lengths. Sluggishness seems to be the order of the day though, even something simple like moving traces up and down has a very noticeable lag on this scope, but I digress.

Back to the P6316 Digital Probe.

It comprises of a scope connector (40 pin 0.8mm pitch double sided PCB), then two separate ~84cm 8 channel cable pairs to the logic probe interface 2x8 pin 0.1" receptacle. I assumed they were each individually coaxially screened, but on closer inspection there was no visible evidence of this, although the cables are glued down impeding better viewing: they look simply to be twisted pair. Finally there's a short "Lead Set", part number 196-3508-00, for each 8 channel cable, comprising of a 2x8 pin 0.1" mating jack, two 8cm ground leads and eight 15cm probe leads.

Taking each part apart demands some patience with a selection of spudgers. The cases are all two part, and the halves are glued together with a small amount of super glue, so care is needed. The enclosures on the main cable aren't too hard to prise apart but the "Lead Set" box I had to put in a spare 0.1" 2x8 mating receptacle to get enough purchase with the spudgers to prise the halves apart without bending the pins.

Inside the scope end connector there's nothing other than a PCB with the cables connected. Good so far

Inside the enclosure at the other end, there's a small passive circuit comprising of two resistors and a capacitor for each channel.

For the Lead Set, there is nothing component-wise.

I also checked to see if there was anything not quite so obvious, as can be the case in scope probe voodoo. It turns out that the 84cm cable has an inline 200 ohm DC resistance on the signal connections, and the 15cm leads on the Lead Sets have a 100 ohm DC resistance. All ground returns are zero ohms.

I would imagine that it would be possible to be able to fabricate a board up to make an old LA probe work reasonably well, the impedance matching and 10:1 factor seem to be similar features between this and Agilent LA probes such as the venerable 54620 probes that are still very common today and are still used on current Keysight MSOs. You might even get away with fabricating an entire probe, but that inline resistance is in there for a reason, there's a really old Tek document about it somewhere that I can't locate right now, but it's also covered here

http://www.dfad.com.au/links/THE%20SECRET%20WORLD%20OF%20PROBES%20OCt09.pdf. I don't know if the Agilent/Keysight probes have this distributed resistance too, they do have a fancy woven cable on the two examples I have so I wouldn't be surprised.

### Teardown...

Scope connector, nothing much to see here other than 0.8mm pitch, double sided PCB connector.

Top of scope connector is for group 2 inputs, D8-D15

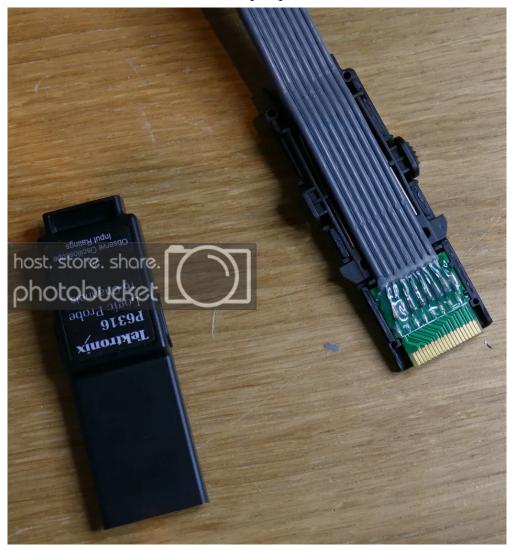

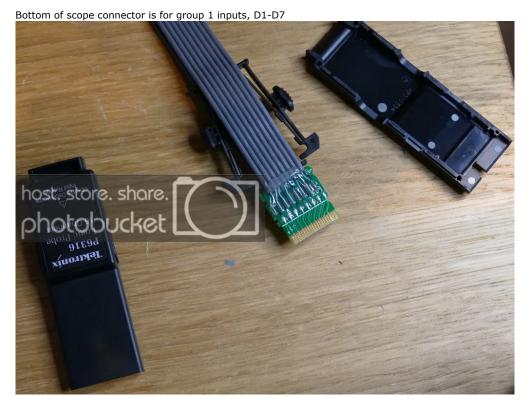

Top of one of the two probe ends of scope lead, showing the three passives.

Bottom of one of the two probe ends of scope lead: the "B" was written on by me, but the soldering is a bit "how you doin'"

Top of the "Lead Set"

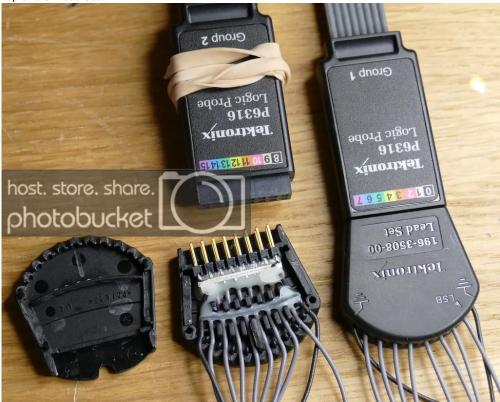

Bottom of the Lead Set for completeness, I didn't take this bit apart, too much glue to take off and reapply.

# DaveCAD

« Last Edit: September 28, 2015, 04:52:59 am by Howardlong »

Report to moderator Logged

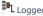

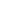

□ Carrington

Super Contributor

Posts: 1201 Country:

<u>...</u> 💭

Re: MDO3000 hacking

« **Reply #65 on:** September 28, 2015, 05:41:01 am »

Say Thanks

Reply

Quote

Yeah! Take it apart!

Edit:

It is a coaxial cable! 6 Isn't a twisted pair?

Quote

I assumed they were each individually coaxially screened, but on closer inspection there was no visible evidence of this, although the cables are glued down impeding better viewing: they look simply to be twisted pair.

Sorry, it was the excitement.

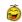

Very similar to Agilent LA probes:

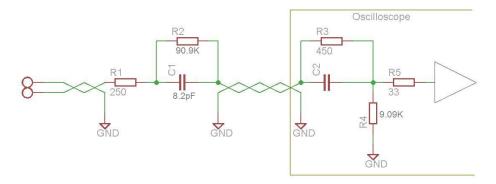

No idea about the cable resistance.

Re: MDO3000 hacking

Re: MDO3000 hacking

« Reply #66 on: September 28, 2015, 08:16:36 pm »

« Reply #67 on: September 28, 2015, 11:49:54 pm »

http://www.davmar.org/TE/TekConcepts/TekProbeCircuits.pdf

demo ones left at substantial discount (£92 down from £186 ex VAT) at

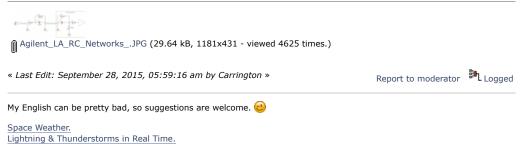

If anyone's in the market for the ACD3000 soft carry case for the MDO3000, there are a couple of

This is a link to that old Tek article (from 1969) that I referred to that talks about using lossy coax

http://www.sjelectronics.co.uk, product code "ACD3000/DEMO". Still not "cheap", but then neither is

# Howardlong

Super Contributor

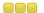

Posts: 4564 Country:

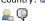

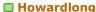

Super Contributor

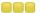

Posts: 4564

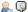

## □ coflynn

Contributor

Posts: 46

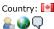

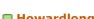

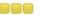

Country:

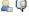

# Re: MDO3000 hacking

the scope.

« Reply #68 on: October 03, 2015, 08:41:18 am »

Say Thanks

Sav Thanks

Say Thanks

Reply

Report to moderator Logged

Report to moderator Logged

Reply

Reply

Quote

Quote

Quote

Quote

The sample rate on the digital side on the MDO3000 is marginal for me, at 500MSa/s, occasionally I do look at clock rates just beyond 200MHz in the digital domain.

Did you look at the MagniVu feature too? While it limits your number of samples considerably (I think 10k), you get around 8GS/s sample rate according to their literature. Curious how well it works in practice, don't have the probe set/option enabled to try out myself.

Report to moderator Logged

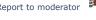

## Howardlong

Super Contributor

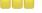

Posts: 4564 Country:

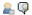

# Re: MDO3000 hacking

« Reply #69 on: October 03, 2015, 09:10:56 am »

Say Thanks Reply

Quote

Quote from: coflynn on October 03, 2015, 08:41:18 am

# Quote

The sample rate on the digital side on the MDO3000 is marginal for me, at 500MSa/s, occasionally I do look at clock rates just beyond 200MHz in the digital domain.

Did you look at the MagniVu feature too? While it limits your number of samples considerably (I think 10k), you get around 8GS/s sample rate according to their literature. Curious how well it works in practice, don't have the probe

This is a good point, and as I've delved further into this scope, it's been largely a case of swings and roundabouts. The 500MS/s has been sufficient for what I've used it for so far in the few days I've had it, so I haven't needed to use MagniVu, but I understand it only works within 10k pts of the trigger. Whether that's a limitation practically for me I don't know yet, and to be fair it is only occaionally I would benefit from an LA sampling rate over 500MSa/s.

I've been making a quite extensive list of pros and cons on this scope, I'll do a post on it soon, but for now here is the worst and best thing...

Worst has to be the UI, is Tek incapable of coming up with an intuitive and performant UI on a DSO? The last of the Tek analogue scopes were just so good in this respect (apart from understanding some of those lesser used delayed timebase modes). But the DSOs apart from the entry level units have never been well organized or responsive in my experience. The MDO3000's UI is quite modal, lacks consistency and frequently obscure the trace with unnecessary windows.

What is the best thing about it I found so far? The VESA mount at the back! I have the scope on a quick release gas spring monitor arm and can position it anywhere on the bench, and take up no desk space. Awesome, all TE of this form factor should have a VESA mount as standard IMHO.

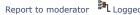

### ☐ steffenmauch

Contributor

Posts: 30 Country:

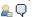

#### ☐ G33KatWork

Contributor

Posts: 16

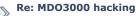

« Reply #70 on: October 04, 2015, 06:57:07 am »

Say Thanks

Reply

. . .

Can someone tell me how I can activate the DEBUG console via GPIB or how to get the real signals from a header inside the scope?

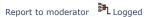

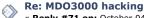

« Reply #71 on: October 04, 2015, 12:50:13 pm »

Say Thanks

Reply

Quote

Quote

There is a debug shell on the MDO3000, but be careful what you do there! You may delete your calibration data.

Connect to the GPIB Shell on Port 4000 using telnet or netcat.

### Code: [Select]

:PASSWORD INTEKRITY
:MFG:MODe 1
:MFG:MODe?

The last command should return a 1. This indicates, you are in MFG-Mode. You can leave it again with the parameter 0 when setting the mode.

You can also leave it via the menu: Utility -> Self test -> Error Log -> Manufacturing Mode -> Off.

There is an even more privileged mode which gives you a few more menus. The engineering mode. Once you enabled the MFG-Mode, go to: Utility -> Self test -> Warm Up Timer & Monitor -> Engineering Mode -> On

Doesn't gain you that much I think, it's been a while since I enabled it.

Anyway, a more interesting feature in MFG-Mode is the debug shell. You can reach it via telnet on port 1072.

If you want to execute Linux commands, you can do so on this shell if you redirect stdout and stderr beforehand:

Code: [Select]

utilConsoleRedirect 1 1 utilConsoleRedirect 2 1

After that you can execute arbitrary commands (replace spaces with a backslash):

Code: [Select]

utilShell cat\/proc/cmdline

I've been reversing the Tek-Firmware for quite some time now.

I also reversed their boot procedure and misused their updating mechanism to create a USB-stick from which the scopes boots with an ssh server and all that jazz. It's almost unbrickable now (as long as I don't touch the booteny, u-boot or the kernel) and I have a backup of all the sensitive data like the calibration data and so on. The USB-stick thing is not something you need if you don't know exactly what you do, to be honest.

Please be careful with everything you do. The possibility for a brick is pretty high and I'm not going to fix your stuff!

edit: Oh, I think that there is a feature in the engineering mode in the File Utilities to make a backup

of your filesystem on an USB-stick. But when I looked at the code, it does the weirdest things. While doing the backup, it ERASES the calibration data. After the backup, the calibration data is restored from the backup. So again: BE CAREFUL. If you cannnot resist the urge to hit that button, DO NOT TURN OFF YOUR SCOPE! Wait for the operation to finish!

The best thing to do is to disassemble the firmware and look at every command before you execute it, so that you know at least roughly know what it does.

« Last Edit: October 04, 2015, 01:00:59 pm by G33KatWork »

« Reply #72 on: October 04, 2015, 06:58:09 pm »

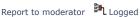

Reply

# steffenmauch

Contributor

Posts: 30 Country:

💂 💭

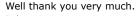

Re: MDO3000 hacking

I do not want to execute commands in the shell instead I want to see the debug strings which are visible in the binary.

I hope to find some hints about the checksum of the 1-wire chip of the passive probes.

Or do you know the mechanism or where to start digging?

Report to moderator Logged

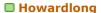

Super Contributor

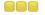

Posts: 4564 Country:

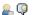

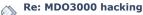

« Reply #73 on: October 04, 2015, 09:55:52 pm »

Say Thanks

Say Thanks

Reply

Quote

Quote

Quote from: coflynn on October 03, 2015, 08:41:18 am

### Quote

The sample rate on the digital side on the MDO3000 is marginal for me, at 500MSa/s, occasionally I do look at clock rates just beyond 200MHz in the digital domain.

Did you look at the MagniVu feature too? While it limits your number of samples considerably (I think 10k), you get around 8GS/s sample rate according to their literature. Curious how well it works in practice, don't have the probe set/option enabled to try out myself.

The MagniVu feature I tried yesterday. It does indeed take the sampling down to a 121ps period (an impressive 8.2GSa/s), but at the expense of memory: only 10k points are used around the trigger pont, there is nothing else displayed, so it's a case of either using 10k points MagniVu or up to 10Mpts 500MSa/s, but not both att he same time. In practical terms I don't see this as a problem for what I do, becuase if I'm digging into that sort of time granularity I'd be looking at things like setup and hold times which don't often need deep memory. For long serial decodes, there's typically no need for >500MSa/s. The scope slows down markedly when in MagniVu, in particular when zoomed, which is going to be a very typical use case. I am not sure why this slowing down occurs, as I understand it MagniVu is a real time hardware oversampling technology, not software.

Typically when using MagniVu you'll notice significantly less jitter on the edges. In retrospect, it's a nice additional feature, but as with a lot of things on this scope, when you start digging into the detail, it becomes quite modal, in other words you can use a given feature x, but not at the same time as feature y. In this case, you get 8.2GSa/s sample rate but only with a maximum 10kpts.

Report to moderator Logged

Quote

# □ Romedp

Newbie

Posts: 1 Country:

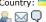

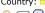

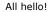

Excuse for my English.

I want to buy MDO3014. I have the "mdo 3k gen" file (compiled).

In the menu of an oscillograph there are two lists of options:

« Reply #74 on: October 16, 2015, 06:36:07 am »

1 Application Modules (MDO3AERO, MDO3AUDIO, MDO3AUTO etc.)

2 Options (MDO3AFG, MDO3MSO, etc.)

Re: MDO3000 hacking

I don't understand their difference. What can I activate keys and what I can't?

Report to moderator

Logged

# ☐ G33KatWork

Contributor

Posts: 16

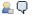

# Re: MDO3000 hacking

« Reply #75 on: October 16, 2015, 06:39:21 am »

Say Thanks

Sav Thanks

Reply

Reply

Quote

The application modules are modules to be inserted into the scope. As long as it is present, the feature of the module is activated. You can remove the module and use it in another scope. You can also copy the license to a scope and later back to a module.

The options are bound to \*one specific\* scope. As soon as you activated it, you can't transfer it to another scope.

The keygen just activates everything (except the 1GHz Bandwidth-Option - you need another frontend for that). You don't need to care.

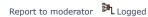

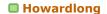

Super Contributor

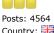

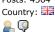

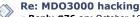

« Reply #76 on: October 16, 2015, 08:40:16 am »

Sav Thanks Reply Quote

To add to what has already been stated, if you choose to use the script

Code: [Select]

python gen.py MD03014 C123456 500MHz AERO AFG AUDIO AUTOMAX COMP DVM EMBD ENET FLEX LMT MSO PWR SA TRIG US

replacing C123456 with your serial number, that is all you need. Note that some of these options like ENET don't add anything of value.

It's a bit confusing, but there is no need for any physical modules, Tek have two concurrent licensing models, one with the physical modules (that can be moved between scopes) and one without. The script above requires no physical modules.

The probes are still limited to 250MHz, but they are pretty good probes, only 3.9pF loading. There is some information on these probes here https://www.eevblog.com/forum/testgear/tektronix-probestpp0250-and-tpp0500b-whats-the-difference-teardown-time

Information on the LA probe for MSO use is here https://www.eevblog.com/forum/testgear/mdo3000hacking/msg765377/#msg765377.

Under Windows, use the 2.7 Python as the latest 3.x fell over with the script. In addition there is a pycrypto toolkit required.

« Last Edit: October 16, 2015, 08:43:15 am by Howardlong »

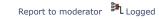

Reply

Quote

Say Thanks

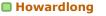

Super Contributor

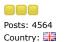

<u>\_</u> Q

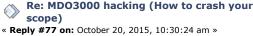

I was getting a tad frustrated today when I had the scope crash on me a couple of times, at the same place. I've narrowed it down to the following steps, and they're completely repeatable.

- o Boot up
- o Default Setup
- o Trigger Menu
- o Select trigger Source D0 digital channel for trigger (digital channels do not need to be showing)
- o Select trigger Type
- o Turn Multipurpose A counter clockwise down the list

Crashed. Sometimes mine crashes at Pulse Width, sometimes at Timeout trigger type. Needs a cold boot.

Firmware is v1.20, dated 13 May 2015, I believe this is the latest firmware.

Anyone else care to confirm whether or not they're seeing this feature?

Edit: there are entries in the Error Loq (Utility, Self Test, Error Loq) for each of these occasions.

« Last Edit: October 20, 2015, 10:33:01 am by Howardlong »

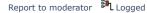

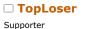

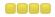

Posts: 1840

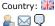

# Howardlong

Super Contributor

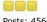

Posts: 4564 Country:

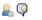

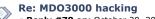

« Reply #78 on: October 20, 2015, 11:57:54 pm »

Say Thanks

Reply Quote

I have an MDO3000 series scope that crashes if I repeat those steps, same firmware 1.20

Report to moderator Logged

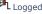

### Re: MDO3000 hacking

« Reply #79 on: October 21, 2015, 06:27:30 pm »

Say Thanks

Quote

The only way around this I could find is to temporarily set the source to an analogue channel first before selecting the appropriate trigger type.

Typically, the use case for me has been SPI, using the /CS falling edge on a digital channel as a trigger first then using a bus trigger to select specific SPI frames: hardly an uncommon scenario. I guess I'll just have to remember to switch the trigger source for now, it's mighty irritating though when the scope just hangs in the middle of things and you have to spend five minutes rebooting it, and setting it up all over again: not good for your workflow. A bit surprised to see this in a Tek scope to be honest, maybe that Danaher Business System is a bit to much about processing inefficiencies out and lean operating, but not enough about common sense and taking care. But to be fair, these days understanding and maintaining intangibles like reputation that won't fit on a spreadsheet is a difficult concept to your average MBA.

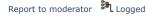

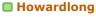

Super Contributor

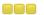

Posts: 4564 Country:

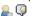

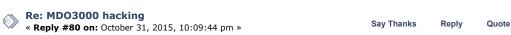

Here's a vid showing the MDO3000 crash/hang I found in Firmware 1.20.

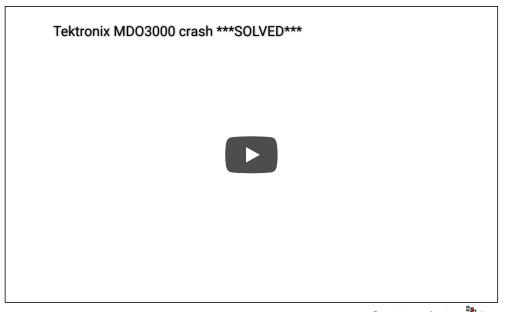

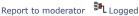

### startronic

Contributor

Posts: 16 Country:

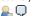

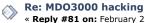

« Reply #81 on: February 23, 2016, 12:57:24 pm »

Sav Thanks

Renly

Quote

### Quote from: mk\_ on February 27, 2015, 10:12:48 am

### Quote from: Spikee on February 27, 2015, 03:09:49 am

So... if one buys the TEKTRONIX MDO3014 OSCILLOSCOPE, 4CH, 100MHZ, SPEC ANALYSER and uses the keys than he/she as a full option scope with the 3Ghz spectrum analyzer and all digital protocol analyzers including 300/400/500Mhz bandwidth ?

I repeat: yes.

Read the MDO3000-related threads here on eevblog. Take care for the attachments in these threads

Hello friend you could help me with my MDO3014, do not know how to use the python script,

Report to moderator

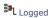

Quote

# ☐ startronic

Contributor

Posts: 16 Country:

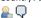

# Re: MDO3000 hacking

« Reply #82 on: February 23, 2016, 01:29:09 pm »

Say Thanks

### Quote from: es on October 29, 2014, 08:48:54 am

You need to have Python installed on your PC.

Skip the validate.py step, it's unnecessary.

On your PC, use gen.py with, as arguments, your scope model and serial number along with the wanted bandwidth and options.

python gen.py <model> <serial> <bandwidth> <options>

Hello friend you could help me with my MDO3014, do not know how to use the python script,

Report to moderator Logged

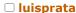

Regular Contributor

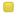

Posts: 58 Country:

<u>...</u> Q

# Howardlong

Super Contributor

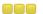

Posts: 4564 Country:

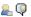

### startronic

Contributor Posts: 16

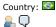

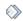

Re: MDO3000 hacking

« Reply #83 on: February 27, 2016, 08:50:28 pm »

Say Thanks

Reply

Quote

startronic,

I'll help you. I`ve bought a MDO3014 and it didn't arrived yet. But I think I could help you. I`ll send

PS: I`m brazilian too. Valeu.

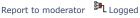

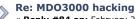

« Reply #84 on: February 27, 2016, 10:32:02 pm »

Say Thanks

Reply

Quote

You need Python 2.7 installed and the python.exe in your path. (Unless you explicitly state where it is on the command line)

Report to moderator Logged

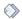

Re: MDO3000 hacking

« Reply #85 on: February 27, 2016, 10:51:49 pm »

Say Thanks

Reply

Quote

Quote from: luisprata on February 27, 2016, 08:50:28 pm

startronic.

I'll help you. I`ve bought a MDO3014 and it didn't arrived yet. But I think I could help you. I`ll send you a pvt msg.

PS: I'm brazilian too. Valeu.

Thank you, my already arrived is a beautiful machine, I have a MSOX3024T, more like a lot of the TEKETRONIX machines, have not compared the two most superficially and are equivalent. The script could already solve, and have a good friend here in Brazil Forum.

Hugs, thank you

Muito

Hi all,

Report to moderator

Logged

# ☐ startronic

Contributor Posts: 16

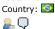

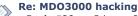

« Reply #86 on: February 27, 2016, 10:55:22 pm »

Say Thanks

Reply

Reply

Quote

Quote from: Howardlong on February 27, 2016, 10:32:02 pm

« Reply #87 on: April 23, 2016, 10:33:53 pm »

You need Python 2.7 installed and the python.exe in your path. (Unless you explicitly state where it is on the command

I have bought an MDO 3014 with P6316 probe. These cost me a fortune still all needed functions are not available. Not only I am out of money, also, I feel assaulted. I need MSO feature. could you please

Thank you friend, for the tip, already managed to work, my mdo is already full, thanks

Report to moderator

Say Thanks

Logged

Quote

# □ kappa\_am

Newbie

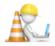

Posts: 1 Country:

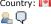

Your help is appreciated. « Last Edit: April 23, 2016, 10:35:29 pm by kappa\_am »

help me to unlock this function.

Re: MDO3000 hacking

Report to moderator Logged

A good world needs knowledge, kindness and courage.

□ natman69

Contributor

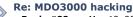

« Reply #88 on: May 12, 2016, 05:51:30 am »

Sav Thanks

Reply

Quote

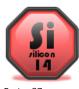

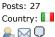

An used MDO3012 is on my way...

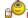

I've read the messages of Howardlong regarding the crash/hang of his scope.

A new firmware (1.22) was recently published by Tektronix and maybe it fixes this problem even if it's not explictly listed in the fixed bug list.

I'll receive the MDO next week and I'll test the new firmware asap...

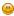

http://www.tek.com/oscilloscope/mdo3012-software-4

#### v1.22 3/30/2016

#### Enhancement:

- Added control for readout transparency

#### Defects Fixed:

- Fixed an issue with CAN bus and zoom with large numbers of packets resulting in slow performance for pan across record
- Fix an issue where DVM DC Autorange would not settle properly
- Fixed "flicker" between RF manual and peak markers when they
- Fixed an issue with manual markers not displaying in the correct location on Frequeny Domain Reference waveforms
- Fixed an issue with Peak markers not working if Stop Frequency was greater than maximum frequency range
- Fixed an issue with recalling Frequeny Domain Reference waveforms not drawing in the correct position
- Fixed an issue with channel 4 waveforms saving to Reference when saving after a single sequence acquisition
- Fixed issue with frequency domain math waveforms being improperly converted to dBm during save to .csv files
- Fixed issue with Save All with multiple frequency domain traces causing overwritten data values
- Improved save operation where frequency domain waveforms are previewed
- Fixed a case where frequency domain units did not match the saved data by forcing all RF trace data to be saved as dBm
- Fixed an issue where RF saved setups would not properly recall vertical units
- Fixed an issue with saved References not allowing very small vertical scales
- Fixed a case where completing an acquisition with Roll Mode on Long Records could result in the first portion of the waveform being overwritten
- Fixed an issue with RMS measurement with vertical position moved away from center screen
- Fixed an issue where measurements would not complete after undoing an autoset
- Fixed an issue with NPULSECOUNT measurement type not counting
- Fixed an issue with immediate measurement on math when stopped
- Fixed a case where math units for absolute value were being cleared
- Fixed an issue with attachments for ePrint
- Fixed an issue with AC Coupled Trigger losing trigger with vertical position changes
- Fixed an issue with a legacy command 'HARDCOPY STARt'
- Fixed an issue with where pan range was locked in zoom mode
- Fixed an issue where an Application Error could appear with Roll Mode, 5M records, and HiRes acquisition modes. Under these conditions, acquisition trigger mode is forced to Normal
- Fixed an issue with RF Pre-Amp always downloading cal constants
- Fixed an issue where RF Pre-Amp is in the wrong state on re-attach
- Fixed incorrect value displayed for digital sample rate
- Fixed an issue where Signal Path Compensation could fail if run after Diagnostics. An instrument reboot is recommended after running Diagnostics
- Improved edge trigger alignment for MagniVu on digital channels

### Known Issues:

- Previewed spectrum data may save previewed header values instead of acquired data. This can result in incorrect save file data. To workaround: save frequency domain waveforms prior to making changes to horizontal or vertical parameters

Report to moderator Logged

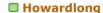

Super Contributor

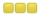

Posts: 4564 Country: 🏭 <u>\_</u> Q

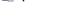

# □ natman69

Contributor

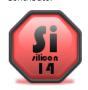

Posts: 27 Country: <u>₽</u> ⊠ Q

# ☐ G33KatWork

Contributor

Posts: 16

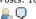

# Howardlong

Super Contributor

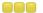

Posts: 4564 Country:

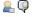

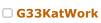

Contributor Posts: 16

<u></u>

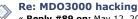

« Reply #89 on: May 12, 2016, 07:00:22 am »

Say Thanks

Reply

Quote

I just did the firmware update, the crash still occurs. Firmware options are persisted.

Report to moderator

# Re: MDO3000 hacking

« Reply #90 on: May 15, 2016, 01:31:44 am »

Say Thanks

Reply

Quote

My used MDO3012 has arrived

It was loaded with 1.10 firmware. I tested it to see if the bug was present also in this early firmware version and it freezed...

So this bug was present from the beginning and it wasn't never fixed by Tektronix (maybe it was never submitted to the support desk?)

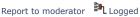

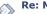

Re: MDO3000 hacking

« Reply #91 on: May 15, 2016, 02:37:10 pm »

Say Thanks

Reply

Quote

I can't reproduce the bug at all.

I did it exactly like in the video and it just doesn't crash. Also variants with different channels or bus decoders enabled or disabled didn't trigger a lockup.

Same on Version 1.22 and 1.20.

Report to moderator Logged

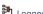

# Re: MDO3000 hacking

« Reply #92 on: May 15, 2016, 03:14:38 pm »

Sav Thanks

Reply

Quote

Quote from: G33KatWork on May 15, 2016, 02:37:10 pm

I can't reproduce the bug at all.

I did it exactly like in the video and it just doesn't crash. Also variants with different channels or bus decoders enabled or disabled didn't trigger a lockup.

Same on Version 1.22 and 1.20

It is only when changing the trigger on a digital channel, can you confirm it was a digital channel you were changing the trigger on?

Report to moderator Logged

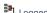

Re: MDO3000 hacking

« Reply #93 on: May 15, 2016, 03:19:15 pm »

Say Thanks

Quote

Quote from: Howardlong on May 15, 2016, 03:14:38 pm

It is only when changing the trigger on a digital channel, can you confirm it was a digital channel you were changing the trigger on?

Yes. D0.

I just tried a few other digital channels as trigger sources. Same thing. It does not lock up.

- 1. Default Setup
- 2. Trigger Menu
- 3. Set Source to D0
- 4. Select type and scroll through the list
- 5. Scope doesn't crash
- 6. ???
- 7. Profit

Report to moderator Logged

Re: MDO3000 hacking

Interesting! You've got a special one! You're the first I've heard whose scope isn't afflicted.

Do you know about how old it is? I am wondering if there's been a board change of some sort down

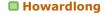

Super Contributor

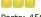

Posts: 4564 Country:

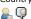

# ☐ G33KatWork

Contributor

Posts: 16

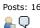

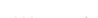

Re: MDO3000 hacking

« Reply #95 on: May 15, 2016, 07:57:28 pm »

Reply #94 on: May 15, 2016, 07:51:10 pm »

Report to moderator Logged

Reply

the line.

Say Thanks

Say Thanks

Reply

Quote

Quote

It is exactly one year old now.

There is no manufacturing date on the back unfortunately.

It's an MDO3014 with a bandwidth "upgrade" to 500MHz and all the other stuff. It's not much different from other scopes I guess.

I really wanted to get a coredump or some debug messages out of the scope when it crashes and have a look. And now the thing doesn't crash. I'm a bit sad 🕣

> Logged Report to moderator

# Howardlong

Super Contributor

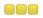

Posts: 4564 Country:

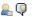

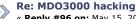

« Reply #96 on: May 15, 2016, 09:11:05 pm »

Say Thanks

Reply

Quote

Perhaps my work patten is unique, but the sequence seems a reasonable thing to do.

I'm sitting there one day debugging an SPI or I2C bus using the digital channels, I'd only just received the scope a day or two earlier. I use the digital channels, and because I don't fully know what I'm looking for yet I use an edge trigger rather than a bus trigger to get started.

Once I delve a little deeper, I realise I need a more selective trigger, and that's when I found the feature. At the time I didn't realise what the sequence of events were, but once it'd crashed half a dozen times over a few days I realised there was a pattern.

Anyway, I don't consider it an edge case, it's a reasonably common scenario as far as I'm concerned.

But it's strange that it now appears to be inconsistent between examples of the same model.

Mine's about six monts old, but like you I don't know what the manufacturing date is or the hardware level.

The entire UI crashes: the waveform stops and I can no longer access the screen via a browser, although the scope's browser homepage still responds. I can reproduce the fault through the browser interface, but if use the "medium" skip arrow when selecting the trigger type, it doesn't crash. It sems that it's the Runt selection that's doing it (whihc makes no sense for a digital channel anyway).

Report to moderator Logged

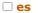

Contributor

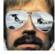

Country: 🖭

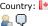

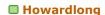

Super Contributor

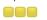

Posts: 4564 Country:

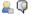

Re: MDO3000 hacking « Reply #97 on: May 16, 2016, 12:23:18 am »

Say Thanks

Reply

Quote

I can reproduce the crash on mine. MDO3014 unlocked with firmware v1.22. It does it even if I stop the scope before changing the trigger Type.

There is an error logged in Utility/Self Test/Error Log:

41: 20 0 320 User Interface ... plus date and time

« Last Edit: May 16, 2016, 12:35:49 am by es »

Report to moderator

Logged

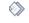

Re: MDO3000 hacking

« Reply #98 on: May 25, 2016, 04:12:23 am »

Say Thanks

Reply

Quote

Some news:

I believe that this crash is caused by the TRIG option..... let's put it this way, I no longer get the crash if I remove the TRIG option.

Report to moderator Logged

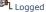

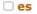

Contributor

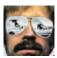

Country: M <u>...</u> 💭

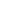

Quote from: Howardlong on May 25, 2016, 04:12:23 am

« Reply #99 on: May 25, 2016, 05:28:18 am »

I believe that this crash is caused by the TRIG option..... let's put it this way, I no longer get the crash if I remove the TRIG option.

Make sense, AUTOMAX, ENET, VID and TRIG are not valid options and should probably be omitted.

Check this: https://forum.tek.com/viewtopic.php?t=138432

Report to moderator Logged

Reply

### ☐ G33KatWork

Contributor Posts: 16 <u></u> Q

#### Re: MDO3000 hacking

Re: MDO3000 hacking

« Reply #100 on: May 25, 2016, 06:21:41 am »

Say Thanks

Say Thanks

Quote Reply

Funfact: ENET kinda is a valid option but not really at the same time.

The code for Ethernet analysis and triggering is in the firmware. I still need to figure out how to actually enable it, because the license key alone is not sufficient. Didn't have the time to look closer at this yet.

Report to moderator Logged

# natman69

Contributor

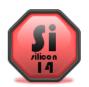

Country: 🔲 <u>₽</u> ⊠ Q

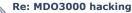

« Reply #101 on: January 08, 2017, 06:54:24 pm »

Sav Thanks

Reply

Quote

Quote

I've noticed that a new firmware was released a couple of months ago.

http://www.tek.com/oscilloscope/mdo3012-software-4

I've installed it and all works as always...

### v1.24 10/19/2016

New Features:

- CAN FD support added to MDO3AUTO

### Enhancements:

- Expanded decode event table from 800 to 4000 maximum entries

## Defects Fixed:

- Fix issue with file download in e\*Scope
- Fix issue with CAN number of data bytes not being limited to actual number of supported bytes based on selected Trigger When condition
- Fixed an issue where old waveform data is not cleared after
- a Default Setup
- Fixed an issue where histogram on math is reset when stopped
- Fix a case where CAN Missing Ack at end of frame with an end of frame error will trigger but does not decode or search
- Fix .CSV timestamp resolution for large records
- Fix case where changes to horizontal scale when stopped and using large records would result in the waveform being cleared on screen
- Fix a case where scope would transition to PreVu when entering zoom mode after running for a long period of time
- Fix a case where loading setups with screen cursors on may result in an error reported from processing the setup file
- Fix a case where, in some settings, waveforms would appear in dots only
- Fix an issue with USB bus CRC calculation for a zero length data packet

Report to moderator Logged

The following users thanked this post: eliocor, onesixright

# □ snoopy

Frequent Contributor

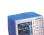

Posts: 607 Country:

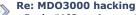

« Reply #102 on: January 10, 2017, 07:17:37 pm »

Say Thanks

Renly

Quote

Is it possible to upgrade a 100MHz MDO3014 to 1GHz with software upgrade or do you need to send it back to Tektronix for a hardware mod?

Report to moderator Logged

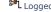

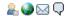

### onesixright

Frequent Contributor

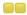

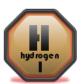

Posts: 562 Country:

# <u>\_</u> Q

Regular Contributor

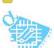

Posts: 129 Country: 🚇 🚱 🖂 💭

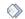

Re: MDO3000 hacking

« Reply #103 on: January 10, 2017, 07:18:51 pm »

Say Thanks

Reply

Quote

Quote from: snoopy on January 10, 2017, 07:17:37 pm

Is it possible to upgrade a 100MHz MDO3014 to 1GHz with software upgrade or do you need to send it back to Tektronix for a hardware mod?

You can goto 500 Mhz via software, for the last step it needs to be send back (replacing some h/w).

Report to moderator Logged

# Alphatronique

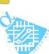

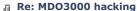

« Reply #104 on: February 19, 2017, 05:20:07 am »

Say Thanks

Quote

Hi

for 500 to 1GHz Tek remplace the ATTENUATOR Board and re-calibrate the whole thing , since ADC was on main board

whit luck if you enable the 1Ghz it work but out of calibration for all over 500mhz

what make me very curious is that if you look the late model of MDO4000 the RF section of attenuator board now look very similar to one in MDO3000

and if you peek a view into v1.24 firmware it have nice find

aSpectrumAnal\_2 DCB "Spectrum analyzer 3GHz maximum input frequency",0 aSpectrumAnal\_3 DCB "Spectrum analyzer 6GHz maximum input frequency",0

definitively something to try-

### same for a2ghzBandwidth DCB "2GHz bandwidth",0

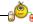

ok seem that scope read attenuator PN and not let you put 1GHZ on a 500MHz unit look how software read board ID?

also the new DPO like "FastAcq" was bit a joke like a collection of Dot

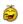

,in that mode all signal > 100mhz start to look

even on 20 year OLD TDS754D was able to see a perfect clean signal in DPO mode whit 1GHZ sinus on it input

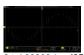

tek00000.jpg (35.47 kB, 800x480 - viewed 439 times.)

« Last Edit: February 23, 2017, 07:51:47 am by Alphatronique »

Report to moderator Logged

start to

Marc Lalonde CID. IPC Certified PCB Designer. Alphatroniqe inc. www.alphatronique.com

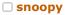

Frequent Contributor

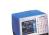

Posts: 607 Country: 🔒 🧼 🖂 🖵

Re: MDO3000 hacking

« Reply #105 on: March 22, 2017, 11:18:38 am »

Say Thanks

Reply

Quote

Quote from: Alphatronique on February 19, 2017, 05:20:07 am

for 500 to 1GHz Tek remplace the ATTENUATOR Board and re-calibrate the whole thing , since ADC was on main board whit luck if you enable the 1Ghz it work but out of calibration for all over 500mhz

what make me very curious is that if you look the late model of MDO4000 the RF section of attenuator board now look very similar to one in MDO3000

□ es

Contributor

Posts: 27

Newbie

Newbie Posts: 2

Country:

□ TopLoser

Supporter

Posts: 1840 Country: 🚟

Country:

Country: 🖭

□ euphoria2002

□ euphoria2002

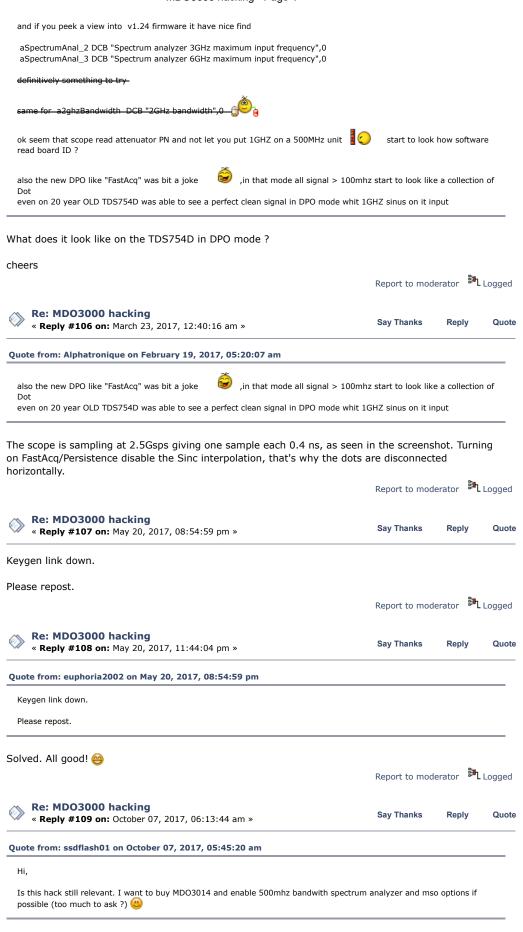

Yes it still works. On my desk I have a new MDO3024 that has all options plus 500MHz enabled and includes a digital pod and  $4 \times Tek$  500MHz probes.

Report to moderator Logged

The following users thanked this post: ssdflash01

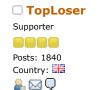

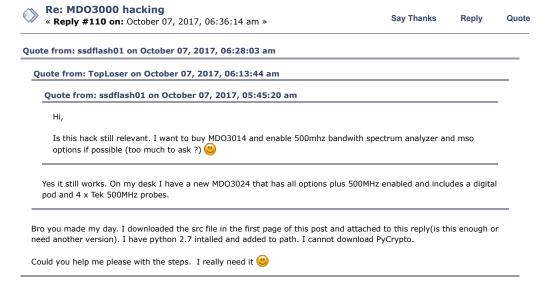

Can't remember what I downloaded and installed, I first did this maybe 2 years ago, don't remember any problems downloading or installing anything and I had never used Python before.

PM me with your scope serial and model number and I'll give you the licence code for all options enabled

Report to moderator Logged

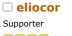

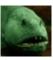

Posts: 362 Country: 💂 🚱 🖵

□ darkstar49

Regular Contributor

Posts: 134 <u>₽</u> 🖂 🗘

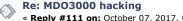

« Reply #111 on: October 07, 2017, 06:54:43 am »

Say Thanks Reply Quote

to install pycrypto you have only to digit (once) the following command\*:

Code: [Select]

pip install pycrypto

and the library module will be installed.

And PLEASE do not call me 'Bro/mate/...' or whatever else!!!

- \*) assuming Python was correctly installed
- « Last Edit: October 07, 2017, 07:57:01 am by eliocor »

Logged Report to moderator

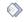

### Re: MDO3000 hacking

« Reply #112 on: October 07, 2017, 07:09:20 am »

Say Thanks

Reply Quote

a while ago, there was a helpdesk joke going around...

A guy who just bought a PC called the helpdesk because he couldn't get it to work, and after an hour or so doing his best, the helpdesk employee told the quy: "you're totally right, there's definitely something wrong here..., put it back in its packaging and bring it back to the shop"... And the guy asked: "OK, but what should I tell them ??"...

... you guessed it... the guy from the helpdesk said "tell them you're just too stupid to use it..."

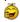

No... jokes aside, developers love to say "it was hard to write, it should be hard to read/use!"...

« Last Edit: October 07, 2017, 07:11:07 am by darkstar49 »

Report to moderator Logged

eliocor Supporter

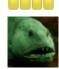

Re: MDO3000 hacking

« Reply #113 on: October 07, 2017, 07:29:35 am »

Sav Thanks

Reply

Quote

Quote from: ssdflash01 on Today at 21:20:36

Gives code. Do not know if works since i do not buy the scope yet. Hope it does

It works.... very well

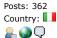

□ TopLoser

Supporter

Posts: 1840 Country:

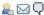

### darkstar49

Regular Contributor

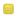

Posts: 134

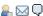

Report to moderator Logged

Re: MDO3000 hacking

« Reply #114 on: October 07, 2017, 07:44:33 am »

Say Thanks

Reply Quote

Worked with latest firmware 2 months ago

Report to moderator Logged

The following users thanked this post: ssdflash01

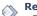

Re: MDO3000 hacking

« Reply #115 on: October 07, 2017, 07:57:56 am »

Say Thanks

Reply

Quote

Quote from: ssdflash01 on October 07, 2017, 07:31:04 am

Quote from: darkstar49 on October 07, 2017, 07:09:20 am

a while ago, there was a helpdesk joke going around...

A guy who just bought a PC called the helpdesk because he couldn't get it to work, and after an hour or so doing his best, the helpdesk employee told the guy: "you're totally right, there's definitely something wrong here..., put it back in its packaging and bring it back to the shop"...

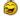

... you guessed it... the guy from the helpdesk said "tell them you're just too stupid to use it..." No... jokes aside, developers love to say "it was hard to write, it should be hard to read/use!"...

I have done lots of c, java coding 2d game development with swift and plus python coding in embedded linux designs which i developed my self with uboot buildroot bootstrap plus linux kernels plus hardware and pcb design but have never used python shell with external library that was seeing another version in my library as its source and i sorted it out anyway. You learn new things everyday. I do not see how this is not knowing the pc usage. I might not described it well but sorry kid i am not the guy go put jokes on idiots like yourself.

You surely can be proud of all that, there's just one thing missing: some sense of humor... And btw, I'm nor your kid, nor your brother...

Report to moderator Logged

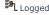

□ Simon

Global Moderator

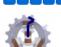

Posts: 13080 Country:

Did that just blow up? No? might work after all !!

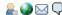

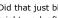

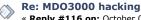

« Reply #116 on: October 07, 2017, 09:15:42 am »

Sav Thanks

Reply

Quote

Quote from: darkstar49 on October 07, 2017, 07:57:56 am

Quote from: ssdflash01 on October 07, 2017, 07:31:04 am

Quote from: darkstar49 on October 07, 2017, 07:09:20 am

a while ago, there was a helpdesk joke going around...

A guy who just bought a PC called the helpdesk because he couldn't get it to work, and after an hour or so doing his best, the helpdesk employee told the guy: "you're totally right, there's definitely something wrong here..., put it back in its packaging and bring it back to the shop"...

And the guy asked: "OK, but what should I tell them ??"...

... you guessed it... the guy from the helpdesk said "tell them you're just too stupid to use it..."

No... jokes aside, developers love to say "it was hard to write, it should be hard to read/use!"...

I have done lots of c, java coding 2d game development with swift and plus python coding in embedded linux designs which i developed my self with uboot buildroot bootstrap plus linux kernels plus hardware and pcb design but have never used python shell with external library that was seeing another version in my library as its source and i sorted it out anyway. You learn new things everyday. I do not see how this is not knowing the pc usage. I might not described it well but sorry kid i am not the guy go put jokes on idiots like yourself.

You surely can be proud of all that, there's just one thing missing: some sense of humor... And btw, I'm nor your kid, nor your brother...

and you need to bear in mind that english is not everyones first language, have you tried humor in a language you are not fully fluent in?

Logged

https://www.simonselectronics.co.uk/shop

Varied stock of test instruments and components including EEVblog gear.

Also, if you want to get ripped off: https://www.ebay.co.uk/usr/simons\_electronics?\_trksid=p2047675.12559

# ☐ ssdflash01

Contributor

Posts: 9 Country: 🔯

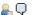

### Re: MDO3000 hacking

« Reply #117 on: October 07, 2017, 12:56:30 pm »

Say Thanks

Reply

Quote

I got one question left,

When i am first time activating mdo3014 from 100mhz to 500mhz with every possible options will i write 500MHz or BW1T5

python gen.py MDO3014 C123456 500MHz AERO AFG AUDIO AUTOMAX COMP DVM EMBD ENET FLEX LMT MSO PWR SA TRIG USB VID AUTO SEC

python gen.py MDO3014 C123456 BW1T5 AERO AFG AUDIO AUTOMAX COMP DVM EMBD ENET FLEX LMT MSO PWR SA TRIG USB VID AUTO SEC

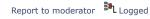

Report to moderator Logged

## □ TopLoser

Supporter

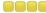

Posts: 1840 Country:

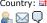

### ☐ G33KatWork

Contributor

Posts: 16 💂 💭

### Re: MDO3000 hacking

Re: MDO3000 hacking

« Reply #119 on: October 08, 2017, 03:58:08 am »

« **Reply #118 on:** October 07, 2017, 06:47:31 pm »

Sav Thanks

Say Thanks

Reply

Quote

Quote

Do NOT include TRIG!

500MHz

This causes your scope to crash on trigger selection.

Only really enable the options for which a real one is available.

Logged Report to moderator

# ☐ ssdflash01

Contributor

Posts: 9 Country: [22]

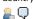

## Re: MDO3000 hacking

« Reply #120 on: October 08, 2017, 11:47:19 am »

Say Thanks

Reply Quote

Quote from: G33KatWork on October 08, 2017, 03:58:08 am

Do NOT include TRIG!

This causes your scope to crash on trigger selection.

Only really enable the options for which a real one is available.

Is it still causing that problem. Could you list the ones i should enable if not problem for you like in below

python gen.py MDO3014 C123456 500MHz AERO AFG AUDIO AUTOMAX COMP DVM EMBD ENET FLEX LMT MSO PWR SA TRIG USB VID AUTO SEC

Report to moderator Logged

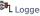

### ■ G33KatWork

Contributor

Posts: 16

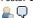

# Re: MDO3000 hacking

« Reply #121 on: October 08, 2017, 03:47:27 pm »

Say Thanks

Reply

Quote

Remove TRIG and ENET.

TRIG causes crashes

ENET doesn't do anything

Unsure about AUTOMAX. Seems to exist only for the 4000 series

Just check Tek's docs about the buyable options and try it by yourself.

« Last Edit: October 08, 2017, 03:49:28 pm by G33KatWork »

Report to moderator Logged

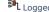

The following users thanked this post: ssdflash01

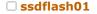

Contributor

Posts: 9 Country: [22]

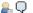

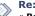

Re: MDO3000 hacking

« Reply #122 on: October 08, 2017, 10:16:09 pm »

Say Thanks

Reply

Quote

Quote from: G33KatWork on October 08, 2017, 03:47:27 pm

Remove TRIG and ENET.

TRIG causes crashes ENET doesn't do anything

Unsure about AUTOMAX. Seems to exist only for the 4000 series

Just check Tek's docs about the buyable options and try it by yourself.

Thank you. I want to ask one last thing.

I do not have experience with oscilloscope base logic analysis. Without trigger, how does it work. Do i have to capture with single capture or is it capturing for some amount of time so i will zoom and pan to those captured let say 20 separate transmissions. If so, then i can easily debug without triggering function right since as far as i know trigger is capturing for specific events' occurrence.

« Last Edit: October 08, 2017, 10:24:53 pm by ssdflash01 »

Report to moderator Logged

### ☐ G33KatWork

Contributor Posts: 16

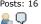

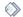

Re: MDO3000 hacking

« Reply #123 on: October 09, 2017, 07:50:01 am »

Say Thanks

Reply

Quote

You can trigger on digital channels.

The TRIG \*option\* doesn't exist. It has nothing to do with how you trigger. Maybe there was something planned by Tek and abandoned, maybe it's left over from the porting effort of the software.

Report to moderator Logged

### □ mk\_

Regular Contributor

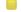

Posts: 164 Country:

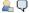

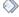

Re: MDO3000 hacking

« Reply #124 on: October 19, 2017, 01:52:19 am »

Say Thanks

Reply

Quote

FWIW:

I did the FW-update from 1.10 to 1.26 some days ago, all options - enabled via script @ FW1.10 - are still enabled

Report to moderator Logged

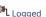

### □ r0d3z1

Regular Contributor

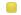

Posts: 63 Country:

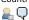

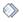

Re: MDO3000 hacking

« Reply #125 on: June 05, 2018, 04:29:20 pm »

« Reply #126 on: June 08, 2018, 04:24:42 am »

Say Thanks

Reply

Reply

Quote

about bandwidth upgrade, is is possible to bring the scope back to the original setup? For example "python gen.py MDO3014 C123456 500MHz" convert the 100MHz to 500MHz. After that, could I bring it back to 100MHz with "python gen.py MDO3014 C123456 100MHz"? What is the difference between the options "500MHz" and "BW1T5" ?

Report to moderator Logged

Sav Thanks

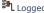

Quote

# ☐ startronic

Contributor Posts: 16

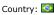

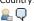

Hello people

I need some help with an MDO3014.

Re: MDO3000 hacking

I made the upgrade, as described here in the forum, to 3054, but my firmeware is 1.20, I want to update to 1.26, you know if you lose the options installed in this way, and if you have to do it again in firmeware 1.26

Report to moderator Logged

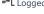

### Howardlong

Super Contributor

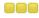

Posts: 4564 Country:

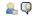

Re: MDO3000 hacking

« Reply #127 on: June 08, 2018, 04:53:54 am »

Say Thanks

Reply

Quote

Quote from: startronic on June 08, 2018, 04:24:42 am

Hello people

I need some help with an MDO3014.

I made the upgrade, as described here in the forum, to 3054, but my firmeware is 1.20, I want to update to 1.26, you know if you lose the options installed in this way, and if you have to do it again in firmeware 1.26

You just update the firmware, the options remain, at least in my experience. I successfully updated to 1.26 a couple of months ago, it was from 1.24 in my case.

Report to moderator Logged

# ☐ startronic

Contributor

Posts: 16 Country:

<u>\_</u> Q

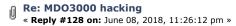

Say Thanks

Reply

Quote

Good morning people.

I took courage and made the update from 1.20 to 1.26.

The options installed were completely (2)

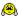

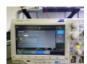

20180608\_092208.jpg (131.75 kB, 1024x768 - viewed 438 times.)

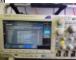

20180608\_092219.jpg (130.54 kB, 1024x768 - viewed 315 times.)

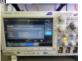

20180608\_092226.jpg (266.7 kB, 1024x768 - viewed 259 times.)

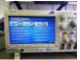

20180608\_092736.jpg (131.82 kB, 1024x768 - viewed 278 times.)

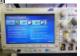

20180608\_093202.jpg (124.5 kB, 1024x768 - viewed 305 times.)

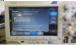

20180608\_093935.jpg (100.3 kB, 1024x576 - viewed 257 times.)

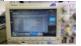

20180608\_093945.jpg (107.6 kB, 1024x576 - viewed 277 times.)

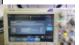

20180608\_093950.jpg (88.99 kB, 1024x576 - viewed 369 times.)

Report to moderator Logged

□ mk\_

Regular Contributor

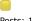

Posts: 164 Country:

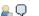

Re: MDO3000 hacking « **Reply #129 on:** June 09, 2018, 02:50:37 am »

Say Thanks

Reply

Quote

Quote from: LUIZ\_ALVES on June 09, 2018, 02:08:48 am

OK, PLEASE MR. WERE IS IN THE FORUM THIS UPGRADE?

it's not so difficult to read this thread carefully...

Report to moderator Logged

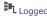

☐ LUIZ ALVES

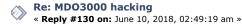

Say Thanks

Reply

Quote

Contributor Posts: 5 Country: <u>₽</u> 🖂 🗘

BOM DIA VOCE FEZ ATUALIZAÇÃO RECENTEMENTE ? ESTOU NAMORANDO UM MDO3014 **GRATO** LUIZ

> Logged Report to moderator

## ☐ LUIZ\_ALVES

Contributor Posts: 5 Country: <u>&</u> ⊠ Q

Re: MDO3000 hacking

« Reply #131 on: June 10, 2018, 03:03:42 am »

Say Thanks Quote

MANY THANKS mk\_

Report to moderator Logged

## ☐ LUIZ\_ALVES

Contributor Posts: 5 Country: 🔯 <u>₽</u> 🖂 🗘

Re: MDO3000 hacking

« Reply #132 on: June 10, 2018, 03:22:46 am »

Reply

Quote

Quote

Say Thanks

Say Thanks

Now I was excited to buy my MDO3014

Mr Satartronic, if possible give me your ZAP

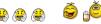

Report to moderator Logged

### startronic

Contributor Posts: 16 Country: <u>...</u> 🖵

Re: MDO3000 hacking

« Reply #133 on: June 10, 2018, 06:43:57 am »

Reply

Olá amigo

Já fiz faz um ano ou um pouco mais, mais está tudo descrito aqui no fórum

Report to moderator Logged

## ☐ LUIZ\_ALVES

Contributor Posts: 5 Country: 💂 🖂 🗘

Re: MDO3000 hacking

« Reply #134 on: June 10, 2018, 07:02:54 am »

Say Thanks

Reply Quote

Ok

Mas apareceu assim pra mim:

Re: MDO3000 hacking

« Reply #128 on: June 08, 2018, 11:26:12 pm »

Say ThanksReplyQuote Good morning people.

I took courage and made the update from 1.20 to 1.26.

The options installed were completely (A)

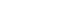

Logo pensei que fosse resultado de ontem certo ?

Report to moderator Logged

Reply

# ☐ startronic

Contributor

Posts: 16 Country:

💂 📿

# Re: MDO3000 hacking

« Reply #135 on: June 10, 2018, 07:06:49 am »

Sav Thanks

Quote

## Não

Ontem fiz o up date de firmware que estava 1.20 foi para 1.26

A instalação dos opcionais já fiz quando comprei ele, já faz um tempo já

Report to moderator Logged

# LUIZ\_ALVES

Contributor Posts: 5

Country: 🔔 🖂 💭

Re: MDO3000 hacking

« Reply #136 on: June 10, 2018, 07:42:12 am »

Say Thanks

Reply

Quote

A tá agora entendi... criou coragem ontem hehehehe

Estou pretendendo comprar essa maquina por R\$ 19.000,00 em lugar de um RTB2004 da Rohde...

Pela possibilidade de upgrade "mais barata" estou decidindo pelo MDO3014

Grato pela atenção e se puderes mande o ZAP pelo meu email.

Report to moderator Logged

□ startronic

Re: MDO3000 hacking

Say Thanks

Reply

Quote

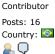

Reply #137 on: June 12, 2018, 06:54:38 am »

amigo pode me enviar um mp, qual quer duvida, gosto muito do mdo3014, já tenho ele faz uns 2 anos, tinha também um MSO3022T, mais acho o tek superior

Report to moderator Logged

Reply

□ tautech

Super Contributor

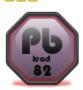

Posts: 14814 Country:

Taupaki Technologies Ltd. NZ Siglent Distributor

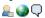

« Reply #138 on: June 12, 2018, 07:59:33 am »

Re: MDO3000 hacking

Can I remind you this is an English forum. You'd be best advised to share email addresses via PM and correspond with each other directly and privately.

Report to moderator Logged

Sav Thanks

Avid Rabid Hobbyist

### startronic

startronic

Contributor Posts: 16

Country:

<u>...</u> 💭

Contributor Posts: 16 Country:

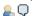

Re: MDO3000 hacking

« Reply #139 on: June 12, 2018, 08:52:10 am »

Say Thanks Reply

Quote

Quote

ok... 🔐

Sorry my freind

Logged Report to moderator

Reply

Re: MDO3000 hacking

« Reply #140 on: June 12, 2018, 02:23:50 pm »

Sav Thanks

Quote

Hello guys

can you tell me if this method also works for mdo400 line

Report to moderator

Logged

abyrvalg

Frequent Contributor

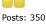

Country:

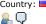

Re: MDO3000 hacking

« Reply #141 on: June 12, 2018, 05:26:08 pm »

Say Thanks

Renly

Quote

Quote

Quote

startronic, https://www.eevblog.com/forum/testgear/someone-has-hacked-mdo4000c/ Summary:

- MDO4kC yes
- MDO4kB different approach (console): upgrade bandwidth by model id change, turn on demo mode to enable all options (needs to be repeated every year).

Logged Report to moderator

■ Nebulex

Contributor

Posts: 11 Country:

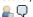

Re: MDO3000 hacking

« Reply #142 on: July 19, 2018, 12:17:02 am »

Say Thanks

Does anybody know if it is possible to get the calibration data back? I screwed the MDO3014 up while trying to activate the 1GHz option without having the appropriate hardware inside the scope.  $\| \bigcirc \bigotimes$ 

Report to moderator

■ Nebulex

Contributor

Posts: 11 Country: 🖸

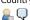

Re: MDO3000 hacking

« Reply #143 on: August 19, 2018, 03:50:41 pm »

Say Thanks

Reply

Quote from: Nebulex on July 19, 2018, 12:17:02 am

Does anybody know if it is possible to get the calibration data back? I screwed the MDO3014 up while trying to activate the 1GHz option without having the appropriate hardware inside the scope.

It was not the 1GHz option that screwed it up. It was the AFG option. After removing the AFG option the calibration was back. So it looks like the AFG option is for whatever reason out of calibration and if activated lets the oscilloscope look like uncalibrated.

Gesendet von iPhone mit Tapatalk

Report to moderator Logged

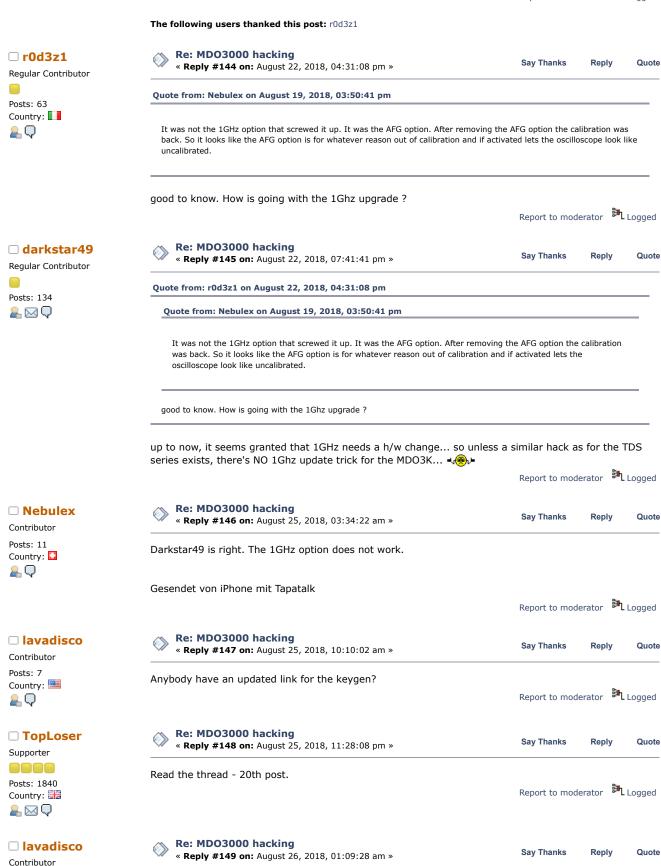

Posts: 7

<u>...</u> Q

Country:

Quote

Report to moderator Logged

Reply

Say Thanks

Whoops, totally missed that! Thank you.

« Reply #150 on: August 26, 2018, 02:51:34 am »

Re: MDO3000 hacking

MDO3000 hacking - Page 1 Contributor Just as another data point: I was able to enable all the upgrades on my MDO3012 today, including Posts: 7 AFG without losing calibrations, and then update the firmware from 1.12 (I think?) to 1.26. The Country: upgrades remained and all is well. <u>...</u> 💭 Report to moderator Logged Re: MDO3000 hacking □ reynomj Sav Thanks « Reply #151 on: September 30, 2018, 03:02:05 am Newbie Posts: 1 Country: Recently was given a MDO3104 @ with firmware 1.26, "key.py" could only enable "Instrument 💂 💭 Options" received invalid code whenever tried to enable "Application Modules" (4) Downgrade to firmware to 1.24, "key.py" could then enable all "Instrument Options" and "Application Modules" (19) Upgrade firmware to 1.30 all options & modules retained. @ « Last Edit: October 04, 2018, 05:11:18 pm by reynomj » Report to moderator Re: MDO3000 hacking □ darkfrog Say Thanks « Reply #152 on: February 07, 2019, 06:49:12 pm » Newbie Posts: 1 Has anyone gotten this to work with the MSO3000 series? I started taking a look at the software Country: disassembly and it seems like it has the same AES encryption functions as the MDO3000. 🚇 🖂 🗘 Perhaps the two are simply one AES key apart then? Report to moderator Re: MDO3000 hacking □ r0d3z1 Say Thanks « Reply #153 on: February 08, 2019, 11:55:45 pm » Regular Contributor as far as I rembember, MSO is supported....you have to use MSO3014 in the scope model.... Posts: 63 Country: <u>\_</u> Q

MARK UNREAD

Report to moderator Logged

SEND THIS TOPIC

Reply

Reply

Quote

Logged

Logged

Quote

SEARCH « previous next »

Quote

Share me

Pages: 1 2 3 4 5 6 7 [AII] Go Up

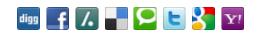

REPLY

EEVblog Electronics Community Forum » Products » Test Equipment » MDO3000 hacking

LINK TO CALENDAR

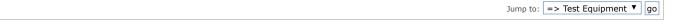

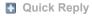

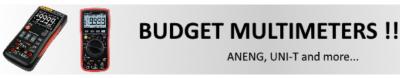

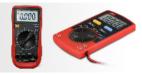

EEVblog Main Site EEVblog on Youtube **EEVblog on Twitter** EEVblog on Facebook XHTML RSS Mobile WAP2